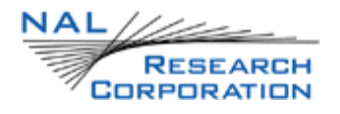

### SHOUT gsm USER GUIDE

Version 1.0

June 1<sup>th</sup>, 2012

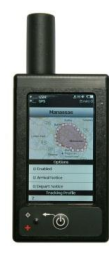

**POWERED** by **IRIDIUMTM and GSM Networks**

Copyright © 2012 by NAL Research Corporation 9300 West Courthouse Road Manassas, Virginia 20110 USA Phone: 703-392-1136 x203 E-mail: contact@nalresearch.com

### **| Legal Disclaimer and Condition of Use**

This document contains information for the SHOUT gsm personal satellite tracking device and accompanying accessories ("Product") is provided "as is." Reasonable effort has been made to make the information in this document reliable and consistent with specifications, test measurements and other information. However, NAL Research Corporation and its affiliated companies, directors, officers, employees, agents, trustees or consultants ("NAL Research") assume no responsibility for any typographical, technical, content or other inaccuracies in this document. NAL Research reserves the right in its sole discretion and without notice to you to change Product specifications and materials and/or revise this document or withdraw it at any time. User assumes the full risk of using the Product specifications and any other information provided.

NAL Research makes no representations, guarantees, conditions or warranties, either express or implied, including without limitation, any implied representations, guarantees, conditions or warranties of merchantability and fitness for a particular purpose, noninfringement, satisfactory quality, non-interference, accuracy of informational content, or arising from a course of dealing, law, usage, or trade practice, use, or related to the performance or nonperformance of any products, accessories, facilities or services or information except as expressly stated in this guide and/or the Product and/or satellite service documentation. Any other standards of performance, guarantees, conditions and warranties are hereby expressly excluded and disclaimed to the fullest extent permitted by the law. This disclaimer and exclusion shall apply even if the express limited warranty contained in this guide or such documentation fails of its essential purpose.

In no event shall NAL Research be liable, whether in contract or tort or any other legal theory, including without limitation strict liability, gross negligence or negligence, for any damages in excess of the purchase price of the Product, including any direct, indirect, incidental, special or consequential damages of any kind, or loss of revenue or profits, loss of business, loss of privacy, loss of use, loss of time or inconvenience, loss of information or data, software or applications or other financial loss caused by the Product (including hardware, software and/or firmware) and/or the Iridium satellite and cellular/GSM services, or arising out of or in connection with the ability or inability to use the Product (including hardware, software and/or firmware) and/or the Iridium satellite and cellular/GSM services to the fullest extent these damages may be disclaimed by law and whether advised of the possibilities of such damages. NAL Research is not liable for any claim made by a third party or made by you for a third party.

# | Contents

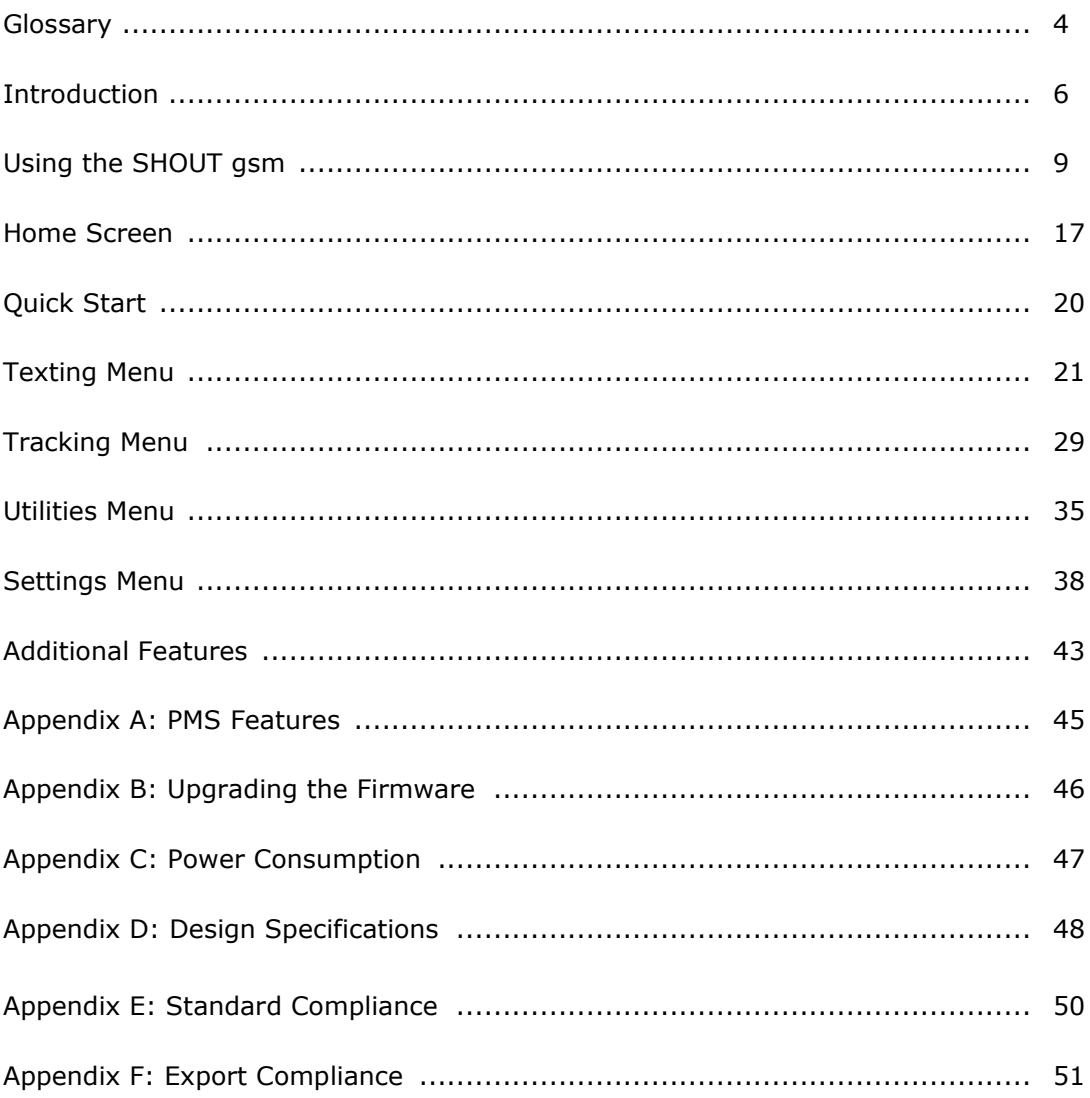

# **| Glossary**

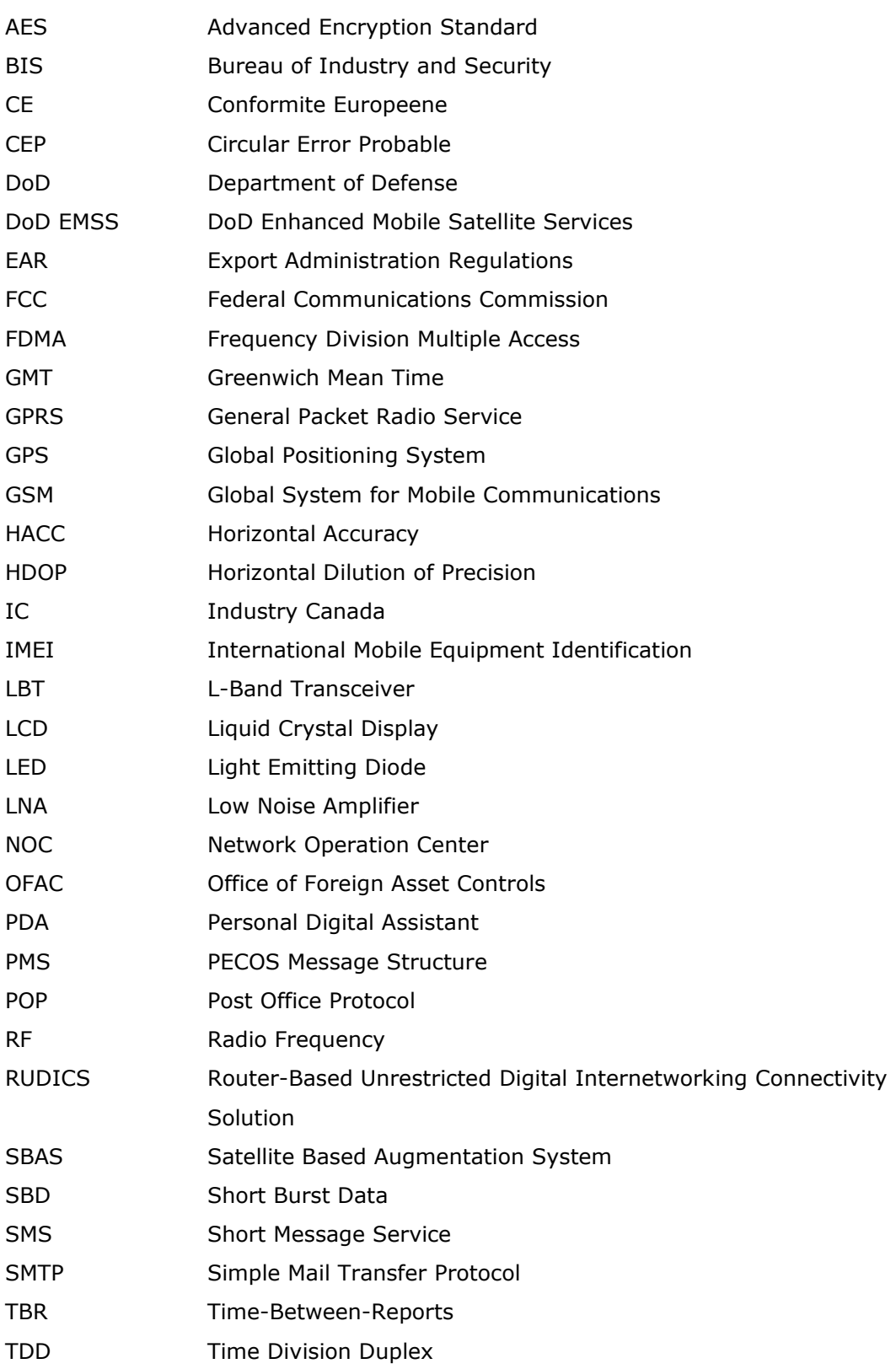

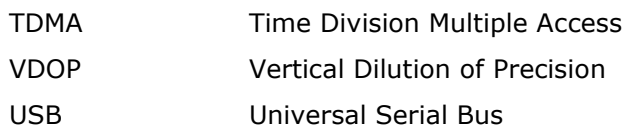

## **| Introduction**

The SHOUT gsm is a dual-mode, handheld satellite/cellular messaging and personal tracking device. It is designed to operate in single-mode with either the Iridium satellite network or with any GSM cellular network including AT&T and T-Mobile. It can also operate in Iridium/GSM dual-mode. It can transmit location information determined by a highly sensitive GPS receiver, inbound and outbound status, text messaging, and emergency/alert notifications.

The SHOUT gsm significantly improves service reliability over existing tracking products by allowing two-way communications and confirmation of the nature of the distress to the first responder community. This reduces false alerts, helps identify the nature of the emergency so that the correct assets can be deployed thereby reducing search and rescue costs, and provides communications feedback capability to the user to assist in rescue efforts. When using the Iridium link, the SHOUT gsm protocol is 100% backward compatible with the SHOUT, SHOUT nano and SHOUT ts. In this document, the terms SHOUT gsm and gsm are used interchangeably.

The SHOUT gsm is designed with ultra-low power consumption electronics drawing less than  $60\mu A$  during sleep. With an internal 1.95 A-Hr rechargeable Li-Ion battery and depending on the environmental conditions, it can send a position report every ten minutes for more than ten days (more than 1,500 reports). User is recommended to read Appendix C to learn about the impact of blocked antennas on the number of reports. The gsm is equipped with a high resolution color touchscreen and on-screen keyboards allowing transmission of free-text, canned messages and a combination of free-text and canned messages. The menu options are displayed as icons for quick access. The device can periodically wake up from sleep to send its position report to a command center. A 911 button is used for immediate emergency/alert notifications. Data are packaged in either standard or 256-bit AES encrypted format.

The SHOUT gsm is capable of sending position reports and text messages in PECOS Message Structure (PMS). The PMS complies with the Blue Force Tracking Data Format Specification as defined in the document PECOS 200907-001 Version 1.7. The gsm is shipped without PMS features activated and can only be enabled by NAL Research at the request of an authorized user. Functions related to PMS can be found in Appendix A.

The SHOUT gsm offers a variety of services including:

- **Normal Tracking —** The gsm can be programmed to automatically wake up and send a position report at a set interval ranging from once every minute to once every forty-five days (at one minute increment).
- **Emergency Alert —** When the emergency 911 button is pushed, the gsm immediately sends alerts to a designated monitoring center(s). The home base and user can then communicate to define further specifics of the situation and a response to the emergency.
- **Free-Text Messaging —** The gsm allows user to send free-text via three different sets of touchscreen keyboards.
- **Canned Text Messaging —** The gsm allows user to send canned (pre-defined) messages stored its memory. Sending canned messages saves bandwidth (effectively cost) because only short codes are transmitted to the server instead of the entire message body.
- **Waypoint Tracking —** The gsm lets user send and/or save waypoints for later retrieval. A waypoint is a GPS location that a user wants to identify and mark with a specific name tag for future reference.
- **Check-In** The gsm allows a quick check-in message to be sent using a single key.
- **Motion Sensor —** The gsm has an integrated motion sensor used to send a position report based on a predefined type of motion.
- **Geofencing —** The gsm accepts multiple fences defined as polygons (50 fences with up to 50 points each fence). The gsm can be activated based on conditions set by these fences.
- **Data Logger —** The gsm has a circular buffer and can be programmed to store up to 4,000 positions for later retrieval.

**IMPORTANT:** NAL Research can enable the SHOUT gsm for use on the Iridium DoD EMSS Gateway (only for the Iridium network and not GSM network). However, accessing the EMSS Gateway is not authorized until the SHOUT gsm is provisioned (sign up for airtime). Unauthorized attempts to access the EMSS Gateway will result in immediate disabling of the offending device, which must then be returned to NAL Research for repair. Please see webpage [https://sbd.pac.disa.mil](https://sbd.pac.disa.mil/) for more information regarding DoD EMSS service provisioning.

**IMPORTANT:** User should not disassemble the gsm for repair or services. The

warranty is voided if the gsm is disassembled. It should be returned to NAL Research for services by calling 703-392-1136 x203 or emailing [contact@nalresearch.com.](mailto:contact@nalresearch.com)

# **| Using the SHOUT gsm**

### **DEVICE DESCRIPTION**

The SHOUT gsm has a touchscreen, a power/back button, a status LED, a guarded emergency button, a micro USB port and Bluetooth. The button is used to power up the device and can also be used as a back key. The touchscreen allows easy access to the device features. The micro USB port is for charging, firmware update and parameter setting. The LED displays device status during emergency and tracking. Bluetooth can be used for parameter setting bypassing the USB port and to support future applications on smartphones.

**IMPORTANT:** Unlike the GSM link which can be used indoor, the SHOUT gsm must have full view of the sky when the Iridium link is used.

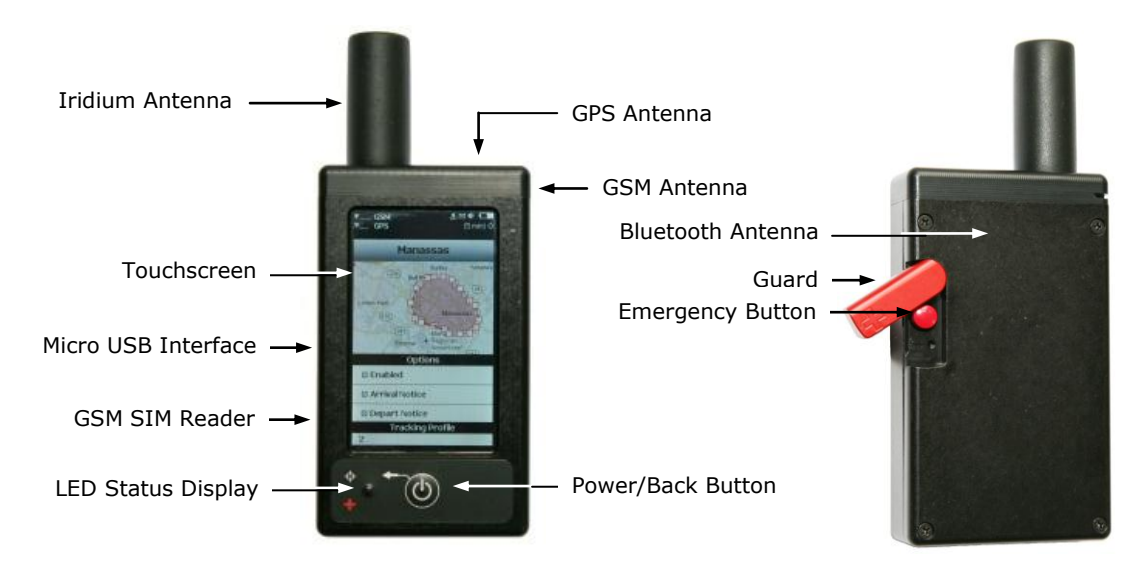

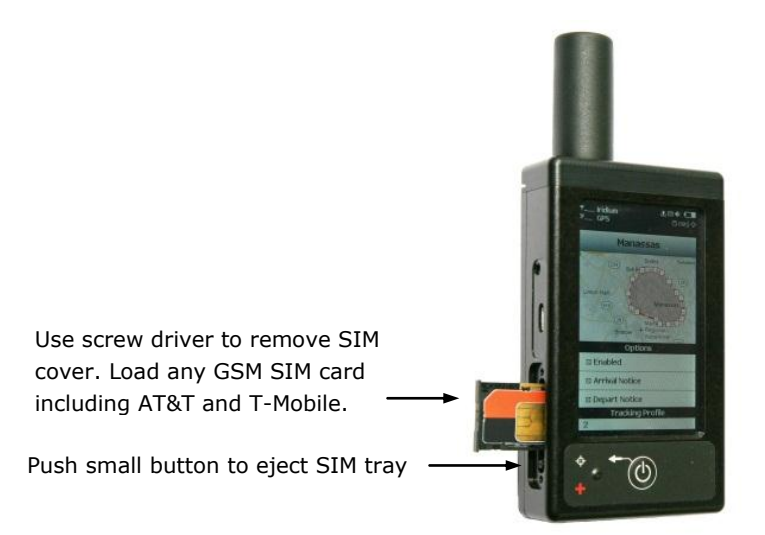

### **ACCESSORIES**

The following accessories are included with the SHOUT gsm.

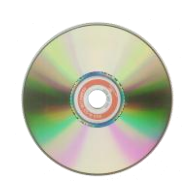

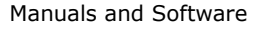

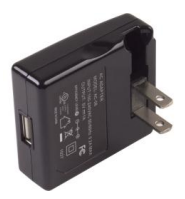

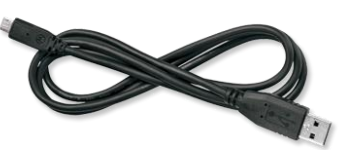

Manuals and Software **AC Wall Adapter** Manuals and Software **AC Wall Adapter** Manuals USB-to-micro USB Cable

### **CHARGING THE BATTERY**

The SHOUT gsm is shipped with its internal Lithium-Ion battery partially charged. User should fully charge the gsm before use. There are two ways to charge the gsm. One is to use the supplied AC wall adapter. The other is to connect to a standard USB device. With the AC wall adapter, the charging time is approximately five hours. Charging time using a USB port depends on the type of USB port. USB 1.0 should be able to charge the gsm in about a day assuming the port is capable of producing an output current of 100mA. USB 2.0 can charge in about twelve hours assuming the current output of 0.5A. NAL Research offers 12VDC and 28VDC chargers sold as separate items. For solar charges, NAL Research recommends any of Solio®'s products ([www.solio.com\)](http://www.solio.com/).

### **WARNING!**

All batteries can cause property damage, injury or burns if a conductive material, such as jewelry or keys, touches exposed terminals. The material may complete an electrical circuit and become extremely hot. To protect against such unwanted current drain, exercise care in handling any charged battery, particularly when placing it inside your pocket, purse or other container with metal objects.

User should not disassemble the SHOUT gsm for replacing battery. It should be returned to NAL Research for services. Risk of explosion if battery is replaced with an incorrect type. Dispose of the batteries (gsm) according to local, state and federal regulations or laws.

The gsm has a battery status symbol  $\blacksquare$  on top right corner of its touchscreen indicating the battery is being charged. A message will appear when charging is complete. The device can be safely operated and does not need to be turned off while charging. The charging cycle will complete quicker when the device is shut down. While using the gsm, the battery symbol turns red when the remaining

power is less than 20%. A warning message will appear when the remaining power is less than 10%.

The SHOUT gsm has a resistive touchscreen. Either a finger or a stylus can be used to select options displayed on the screen. Resistive touchscreen offers consistent and durable performance in harsh environment. However, as with any touchscreen devices, user must be careful not to damage it with a sharp object. Unlike a capacitive touchscreen on most cellular phones whereby a slight tap of the finger is required, a resistive touchscreen requires a more moderate finger pressure. A resistive touchscreen drifts slowly over time and needs to be recalibrated. This can be done using the Setting menu. **TOUCHSCREEN**

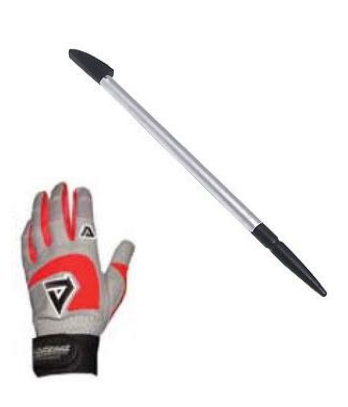

Either a stylus or gloved finger can be used to access features on the resistive touchscreen

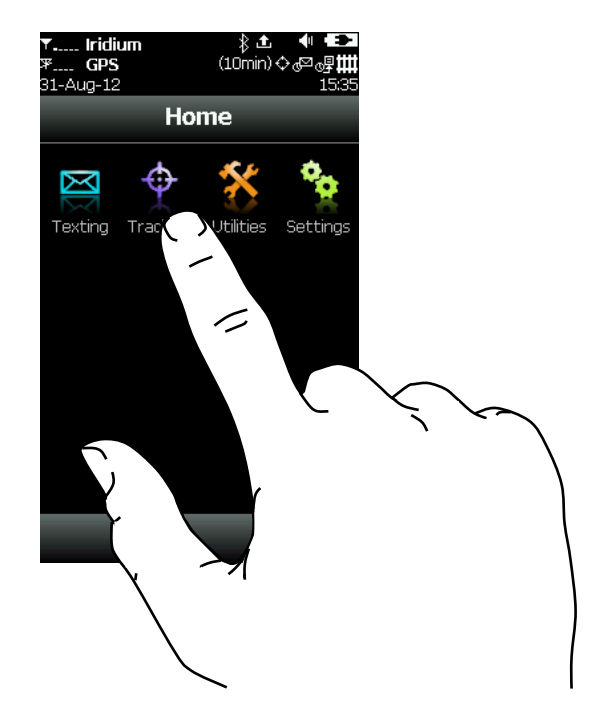

### **BASIC NAVIGATION**

The SHOUT gsm can be turned on by holding down the power/back  $\tilde{\mathcal{O}}$  button for approximately two seconds. A delay in displaying time and date is normal since the unit first has to check its internal clock against the GPS receiver. Once the device is on, user can touch any icon to access device features. Again, user must remember to apply moderate pressure with a fingertip. Resistive screen requires a little more than a slight touch. The back key can be pressed at any time to return to the previous screen. Frequently use icons can be configured to appear on the bottom of the Home menu using Setting/Favorites. The gsm can be turned off (completely off with no tracking or text messaging) at any time by holding down the power/back button for approximately two seconds. The device automatically "goes to sleep" after 90 seconds of inactivity.

Some options require the use of on-screen keyboards to enter information. Three different keyboards are available in landscape orientation—lower case, upper case and number/special characters. User can toggle between keyboards with special designated keys next to the "Done" key. The keyboard screen is divided into three sections as shown in the figure below: (1) header bar, (2) text box and (3) keyboard. **USING THE KEYBOARDS**

> The number displayed on the right corner of the header bar indicates the remaining allowable number of characters that can be entered into the text box. An alert will sound when the maximum number of characters is exceeded and additional text can longer be entered.

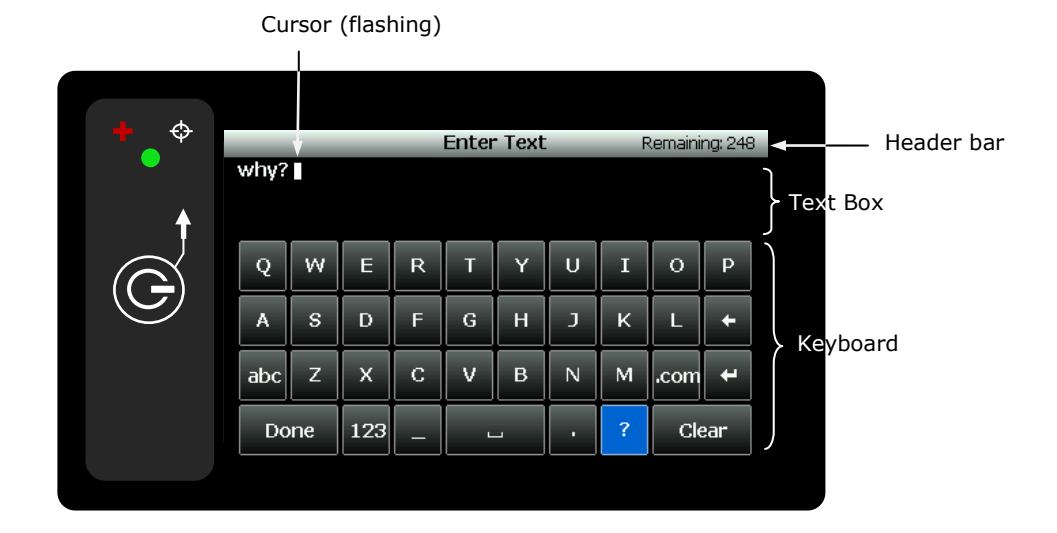

The keyboards are used to enter text inside the text box. The recommended hand-position is shown in figure below utilizing two thumbs to tap the keyboard. While entering text, the position of the cursor in the text box is shown as a flashing white block. The block turns red when the maximum limit is reached (Remaining: 0). User can hold down on any key while sliding around the keyboard. The letter is not entered until the finger is released. The entire text box can be erased with the Clear button. Unclear reverses the process. Tap the Done button to accept entered text and return to the previous screen. Pressing the back key  $\phi$  will return to the previous screen without all the changes—all the changes will be lost.

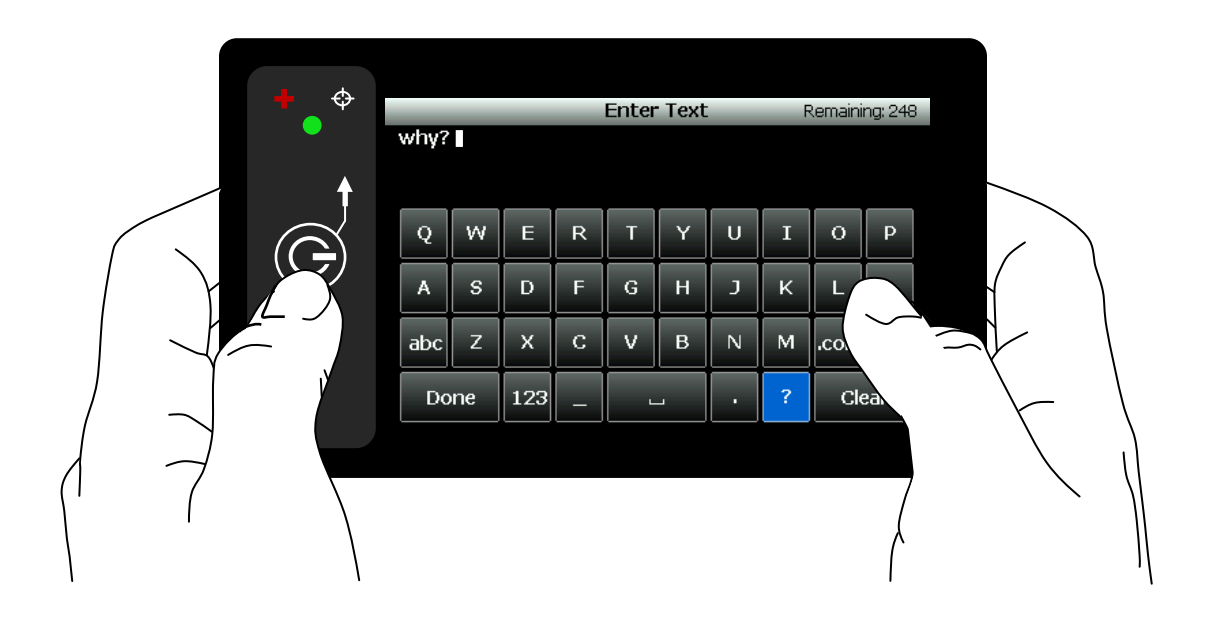

Entered text can be edited by tapping anywhere inside the text box. It is much easier to use a fingernail or a stylus to accurately position the cursor over the letter to be edited. Holding and sliding a finger inside the text box will prompt the device to display a segment of the text in the header bar as shown in the figure below. The position of the cursor is displayed in red letter. A space and enter key will appear as  $\sqcup$  and  $\blacktriangleleft$  , respectively.

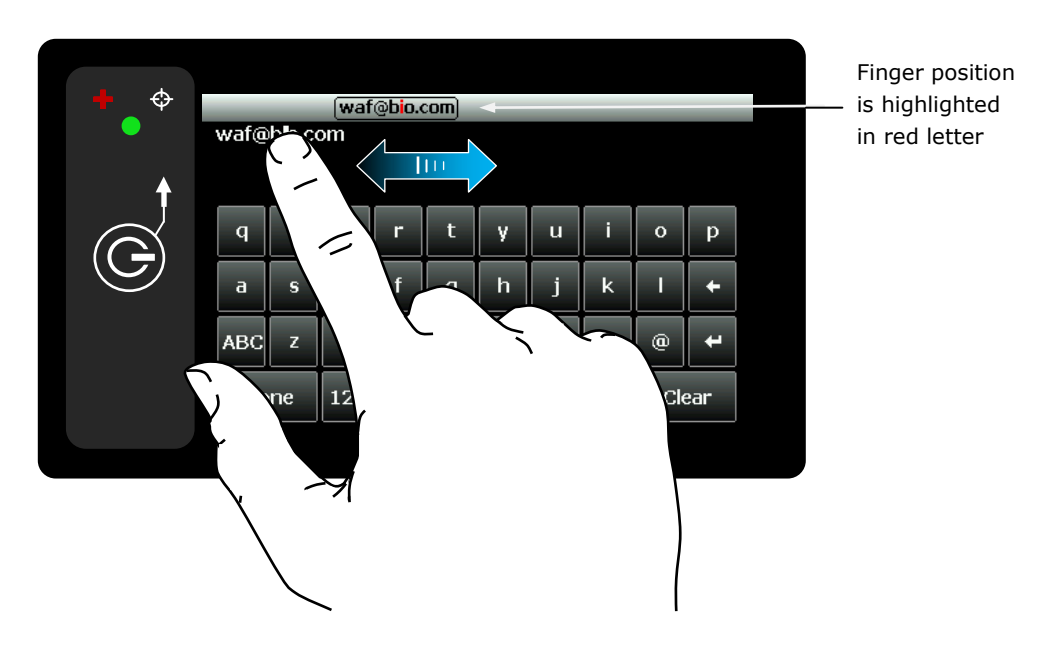

#### Some menu options have a Search box allowing user to search for specific keywords or phrases. The search parameters are defined using Settings/Search **USING THE SEARCH BOX**

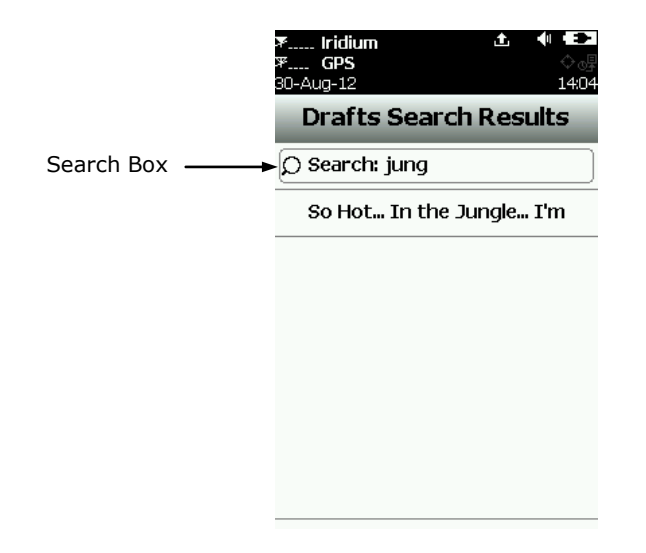

### **USING THE SLIDER BAR**

For menus with options longer than the screen can display, a slider bar will appear on the right hand side. Hold and drag the slider with a fingertip causes the gsm to quickly scroll the list. A slight finger movement either up or down makes the gsm scroll one line at a time. Tapping above the slider prompts the screen to page up and tapping below the slider prompts the screen to page down. The active area or detect region of the slider bar is wider than the slider bar itself. Thus, it is possible to place a finger slightly away from the right edge of the screen to give a more comfortable feel.

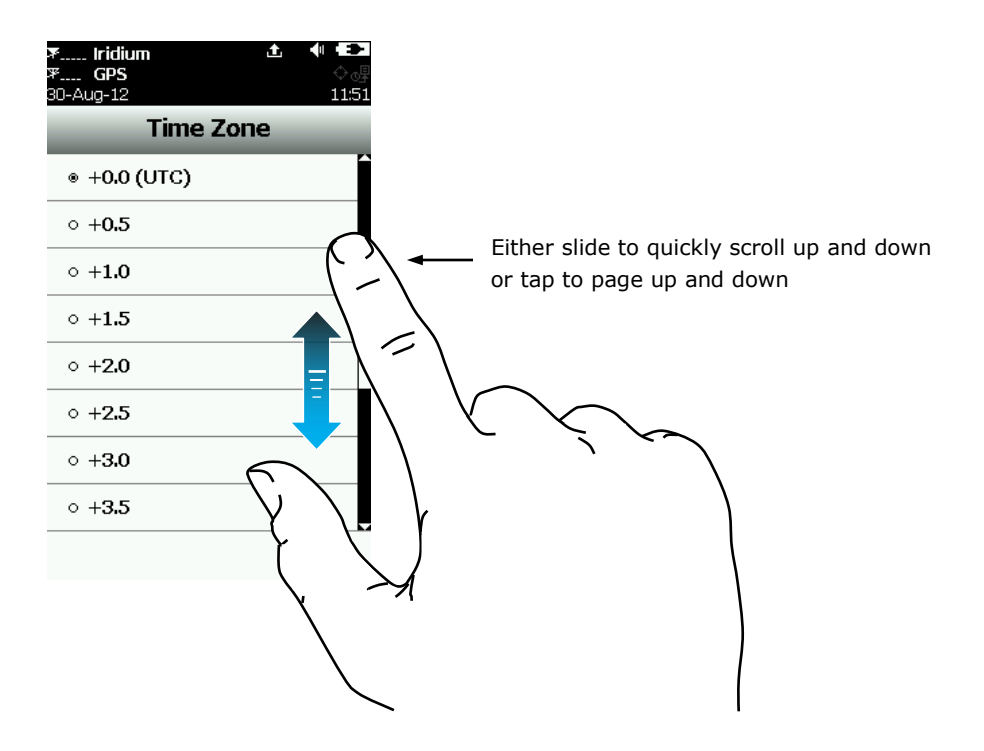

### **NETWORK OPERATING CENTER (NOC)**

The SHOUT gsm comprises of a 9603 module capable of SBD connectivity to the Iridium satellite network and a quad-band GSM/GPRS module capable of SMS and IP connection. As a messaging and tracking device, its function is to send GPS reports and text messages to a network operating center (NOC). While deployed in the field, the gsm can also accept real-time text messages and commands from a NOC. For Iridium services, the SHOUT gsm can be provisioned by NAL Research or any certified Iridium airtime service provider including DoD DISA EMSS office. For GSM services, the SHOUT gsm will accept any cellular SIM including AT&T and T-Mobile.

A NOC can be a sophisticated central monitoring center equipped with servers connected to high-speed networks. A NOC can also be as simple as a handheld mobile device, a laptop or a desktop attached to the Internet, to an Iridium transceiver or to any wireless network. A NOC is required to receive and implement the logic necessary for analyzing the gsm messages and determine the appropriate response.

Upon request, NAL Research will provide Server for Trackers software allowing user to install on their NOCs to retrieve NAL Research's formatted GPS reports from the remote SHOUT gsm. In addition, the program will let a NOC communicate with modems attached to its serial ports, communicate with POP3/SMTP servers, communicate with Iridium SBD DirectIP servers, and/or act as a RUDICS server/client to support incoming and outgoing communications with the gsm. Under special cases and with a signed NDA, NAL Research will release our proprietary GPS report formats for developers to implement into their own tracking software. **SERVER FOR TRACKER SOFTWARE**

### **SATTERM SOFTWARE**

Along with Server for Trackers software, SatTerm software is included for user to set up the SHOUT gsm operating parameters, geofences, contacts and canned messages. Most of the operating parameters can be set using the gsm on-screen menus. However, more sophisticated features such as encryption and geofence must be carried out via SatTerm and a connected computer to the gsm. For contacts and canned messages, the gsm sends only short codes instead of the message body to a NOC server. Short codes are then mapped to the real addresses and/or canned messages with a lookup table saved on the NOC server during setup. Therefore, when SatTerm is used to enter contacts and canned messages, SatTerm will synchronize short codes between the gsm and the NOC server. Email addresses, on the other hand, can be entered on the fly.

### **MAPPING NOC SERVER**

NAL Research also makes available a mapping NOC server to our customers for demonstration purposes ONLY. Application developers can call to inquire on how to setup a free demo account. NAL Research's NOC server implements Google Earth to display tracking information. NAL Research assumes no responsibility for any claims or damages arising out of the use of our server. NAL Research makes no warranties on the performance or the availability of our server.

# **| Home Screen**

### **HOME SCREEN**

Immediately after powered up, user must press the unlock bar located on the bottom to the screen. A delay in displaying time and date is normal since the unit has to check its internal clock against the GPS receiver. A PIN is required if the device is setup with password protection. NAL Research ships the gsm without password protection. However, if PIN is factory-set, it should be 1111.

Once the correct PIN is entered after powered up, the home screen will appear. Device status symbols will be shown along the top three lines of the home screen. Some symbols will not appear until an event is initiated such as sending or receiving a message.

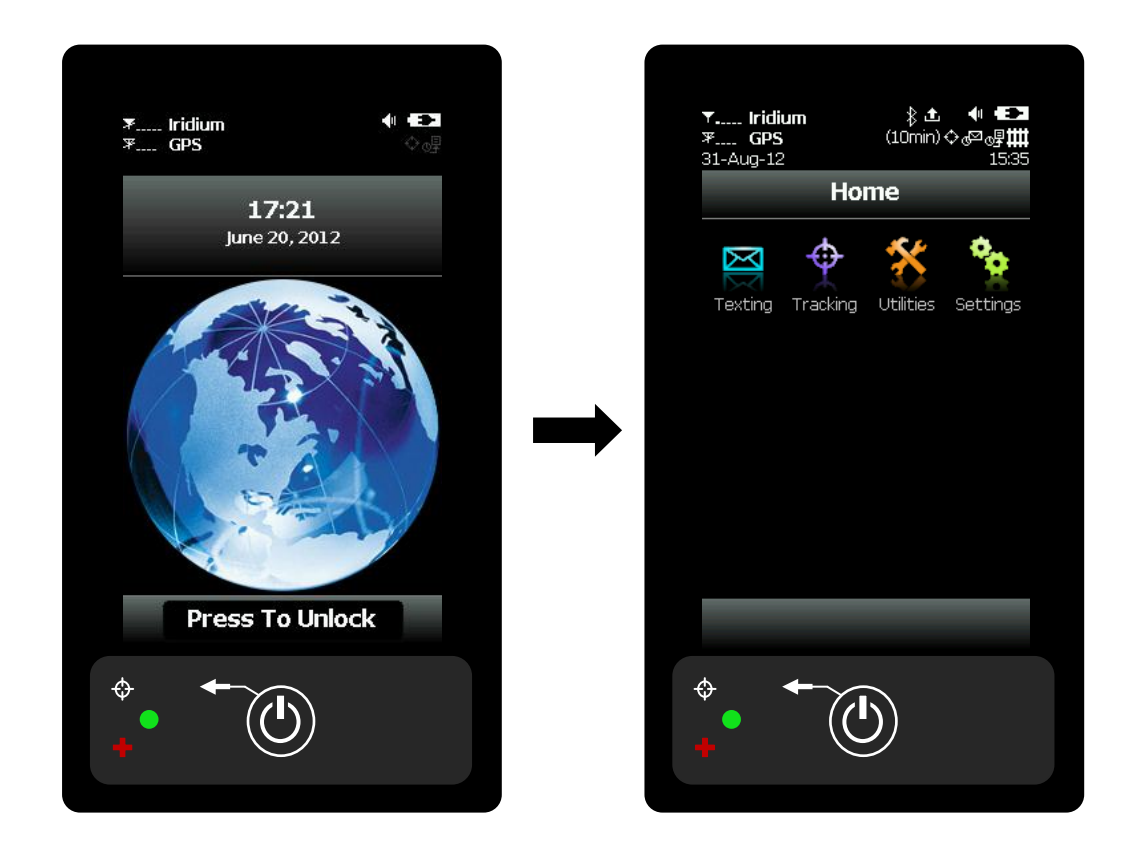

#### **Status Symbols**

denotes the primary network used to transmit reports/messages. Either Iridium or GSM label will appear. To preserve battery life the Iridium transceiver and GSM module will only be turned on when transmitting a message or position report and, thus, a line is drawn over the symbol when off.

Y

- **Y**.II denotes: (1) the either Iridium transceiver or GSM module is on with realtime signal strength represented by the number of vertical bars and (2) SBD/SMS/IP message transmission is in progress. The signal strength can range from the lowest of zero to the highest of five bars. During transmission and with the Iridium link, the antenna must have a clear view of the sky. The gsm cannot send messages or reports from inside a building with the Iridium network.
- $\mathcal{F}$ denotes the GPS receiver is off. The GPS receiver is always kept off to preserve battery life until time, date or position information is needed.
- $\Psi_{\bullet}$ II denotes the GPS receiver is on with real-time satellite acquisition status represented by the number of vertical bars. One bar represents valid time and date fix, two bars represent 2-D fix or dead reckoning, three bars represent 3-D fix with HDOP higher than 2.0 and four bars represent 3-D fix with HDOP less than 2.0. Although the gsm GPS receiver can often obtain a location fix when the antenna is partially blocked (near buildings, in a room next to a window, etc.), it is recommended that the antenna must have a clear view of the sky to minimize acquisition time and better position accuracy.
- battery indicator.
- $\blacksquare$  denotes the battery is being charged by an external power source.
- N. denotes all audio alerts are off.
- ◀⊩ denotes audio alert is on.
- ⊠ denotes unread message(s) is in the Inbox.
- denotes message(s) is in the Outbox ready to be sent or message(s) in ⊩≜⊧ queue failed to send.
- denotes Bluetooth is connected when the symbol is blue. The symbol turns white when Bluetooth is on but not connected.
- denotes Geofences is on when the symbol is bright white. The symbol Ш turns dimmed gray when geofence tracking is off. The geofence symbol will not appear when there are no fences saved into the device.
- denotes Call Out is on when the symbol is bright white. The symbol turns √≜ dimmed gray when Call Out is off. The Call Out symbol will not appear when there are no Call Out times saved into the device.
- $\mathbb{R}^n$ denotes mailbox check is on when the symbol is bright white. The symbol turns dimmed gray when Mbox Check is off.
- denotes tracking (standard tracking, geofence tracking, etc.) is on when  $++$ the symbol is bright white. When standard tracking is on, a countdown timer to the next report will appear beside the tracking symbol. The symbol turns dimmed gray when tracking is off.
- **Date/Time** The current date and time are displayed in formats set by Settings/Time/Date option. The GPS receiver has an internal clock and, as long as the battery is not depleted and a valid position fix was previously acquired, the SHOUT gsm can recall the correct date and time. The message "Date/Time unavailable" is displayed when the gsm is unable to restore information from the GPS receiver.
- Home Icons The SHOUT gsm displays four main icons on its home screen each representing a menu option—Texting, Tracking, Utilities and Settings. Detailed descriptions of each of these menu options are included in the next section.
- The bottom of home screen has a favorite bar. Any of the menu icons can be configured to appear on the favorite bar using Settings/Favorites. This allows quick and easy access to the most frequently used options. A maximum of four favorite icons are allowed. The icon appears in the order of selection from left to right. **Favorite Icons**

# **| Quick Start**

Airtime services must first be purchased for Iridium, GSM or both before use. Iridium airtime can be purchased directly from NAL Research or from any of Iridium certified airtime resellers. Any cellular SIM including prepaid SIM will work on the SHOUT gsm.

User is encouraged to read the entire manual to learn how to operate the gsm as a messaging device. As a tracking device, user can quickly set up the gsm with just a few simple steps shown below. However, a server is required to receive tracking reports.

- 1. Turn the gsm on by holding down the power/back button  $\overline{\mathbb{Q}}$  for about two seconds.
- 2. Go to Tracking/Format menu to set the report format

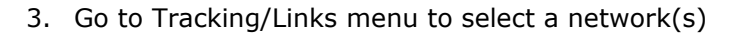

4. Go to Tracking/Rpt Rate menu to set the reporting rate and turn tracking on  $\mathbb{C}^{\Box}$ . The gsm is now in tracking mode and ready to send position reports. No further action is required. The unit automatically goes to "sleep" in between reports.

**IMPORTANT:** NAL Research can enable the SHOUT gsm for use on the Iridium DoD EMSS Gateway (only for the Iridium network and not GSM network). However, accessing the EMSS Gateway is not authorized until the SHOUT gsm is provisioned (sign up for airtime). Unauthorized attempts to access the EMSS Gateway will result in immediate disabling of the offending device, which must then be returned to NAL Research for repair. Please see webpage [https://sbd.pac.disa.mil](https://sbd.pac.disa.mil/) for more information regarding DoD EMSS service provisioning.

# **|Texting Menu**

### **TEXTING**

The Texting menu allows user to compose, save, view, send canned or free-text messages, check mailbox for incoming messages and setup an automatically mailbox check frequency.

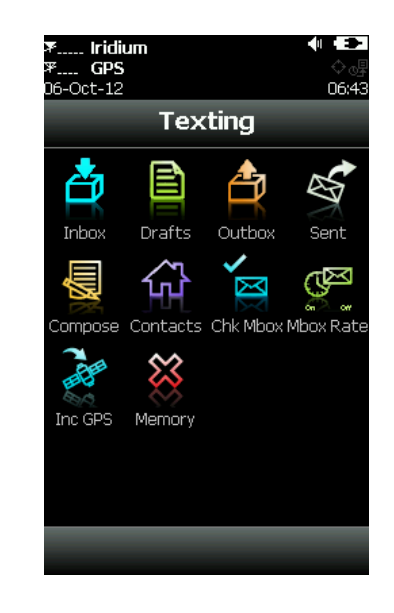

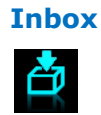

The Inbox folder contains all incoming read and unread messages with the newest on top of the list. Read messages have a white opened envelope  $\boxtimes$  symbol next to them. Unread messages have a green closed envelope symbol  $\triangleright$  next to them. An envelope symbol  $\triangleright$  will appear on top of the screen when an unread message(s) is in the Inbox. When enabled using the Settings/Audio menu, the speaker will provide an audible alert for all new incoming messages.

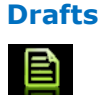

The Drafts folder contains draft messages saved under the Compose menu. The gsm stores the newest message on top and the oldest message on bottom of the list. Selecting a draft message takes user back to the Compose screen. If Send is selected, a Confirm and then Success screen will appear to indicate that the message has been added to the Outbox. If include GPS option is enabled then GPS location will be attached to a message. Messages with GPS location attached can take longer to complete since the gsm has to acquire a GPS position.

### **Outbox**

The Outbox folder contains either messages waiting to be sent or messages failed to send. A message *in the process* of being sent has a << symbol next to it. A message *failed* to send has an **X** symbol with red label. And a message *in queue* waiting to be sent has no symbol. For each message queued in the Outbox waiting to be sent, the gsm has two minutes to transmit. After which time, the message will be dequeued to avoid draining the battery.

If a message is failed to send, it will stay in the Outbox sorted in the order of priority and then by the oldest to the newest message. The symbol  $\Box$  appears on top of the screen when there is a queued or dequeued message(s) in the Outbox.

Failed messages can be deleted or resent (enqueue). However, if user decides to resend a failed message and if the failed message is successfully retransmitted, the SHOUT gsm will attempt to resend as many remaining failed messages in the Outbox as possible in the following order of priority.

Category 1 (highest priority): Callout Cancel Emergency Geofence Arrive/Depart Category 2: Check-In Queued Tracking Report Category 3: Motion Report Statistics Report Test Report Category 4 (lowest priority): Remote Update Response Poll Report Text Message Waypoint

If there are multiple items in the same category, the oldest will be sent first. The SHOUT gsm will also automatically resend failed messages in the order stated above after a successful transmission by any option involved accessing the network such as Tracking, Test Report, Waypoint, etc. To avoid draining the battery, user should carry out frequent maintenance on the Outbox and delete unwanted failed reports.

**Sent**

The Sent folder contains messages successfully sent to a NOC server. A message can be resent, forwarded or deleted. Resend puts a message back to the bottom of the Outbox folder's sending queue. Forward takes user back to the Compose

menu for additional information to be entered. User can then resend the message after modifying it or cancel the process. Delete permanently removes the message from the Sent folder. The gsm stores messages in the Sent folder with the newest message displayed on top of the list.

#### **Compose**

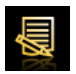

The Compose menu allows user to enter, edit and send canned messages, freetext messages or a combination of canned and free-text messages to: (1) a NOC server, (2) a pre-defined list of email addresses or/and (3) any email addresses entered via the keyboards.

SatTerm software is used to create and save predefined email addresses onto the SHOUT gsm's contact list. During setup SatTerm requires connectivity between the gsm and a NOC server to synchronize the lookup table of short codes. As with canned messages, short codes are used to map the actual email addresses to a lookup table located at a NOC.

When the Compose menu is selected, a screen will appear with two distinct regions—"To: Server" and "Canned Message:". Holding a finger inside the To: Server region prompts the SHOUT gsm to display two options—Choose Contacts and Enter Emails as shown in figure below. User can slide a finger back and forth between these two options and must also remember to apply moderate pressure on the touchscreen while sliding the finger. DO NOT lift the finger until the right choice is selected. Slide the finger away to the top of the screen or bottom of the screen cancels this option.

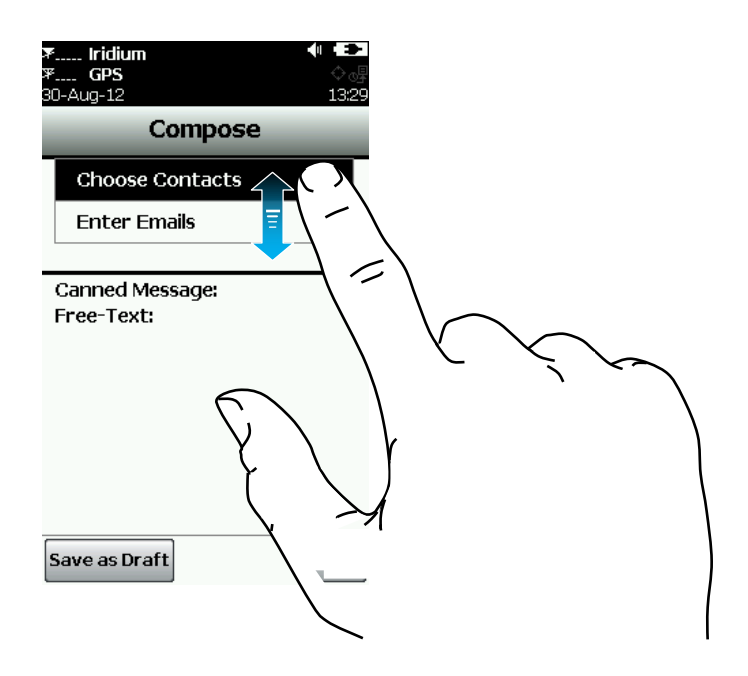

After Choose Contacts is selected and if contacts were entered with SatTerm, a list of contacts will appear in alphabetical order. Select a single contact or multiple contacts on the list and tap Add to accept. A contact can be removed by going back to Choose Contact, unselecting the contact and tapping Add. Pressing the back key instead of Add after selecting or unselecting a contact will cancel the choice(s).

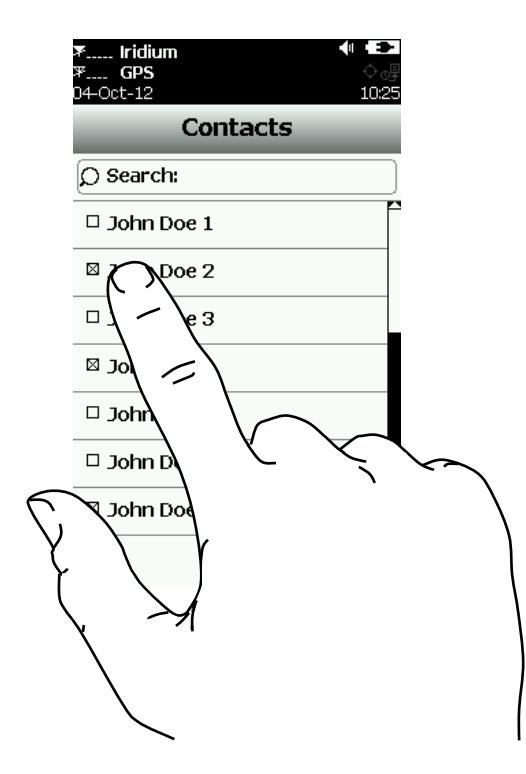

After Enter Emails is selected a keyboard will appear. Multiple email addresses can be entered separated by a coma up to a total of 255 characters. The gsm keeps track of the limit and will prevent user from entering email addresses longer than allowed. Email addresses and free-text message share the same memory space with a maximum allowable length of 309 characters. Long e-mail addresses or multiple e-mail addresses will reduce the number of characters available for a free-text message. User is reminded that the gsm sends short codes representing the contacts listed under To; however, the gsm sends the actual email addresses listed under Emails. Any email addresses entered under Enter Emails can be removed by going back to the keyboard under the Enter Emails popup menu.

Holding a finger inside the Canned Message region prompts the gsm to display two options—Choose Can'd Msg and Enter Text. After Choose Can'd Msg is

selected and if canned messages were entered with SatTerm, a list of canned messages will appear in the order they were entered with SatTerm. Tap on a canned message to prompt the gsm to display the complete canned message and tap Select to choose the message. After a canned message has been chosen, holding a finger inside the Canned Message region will show Remove Can'd Msg. Selecting Remove Can'd Msg allows user to remove the selected canned message at any time, even after free-text has been entered.

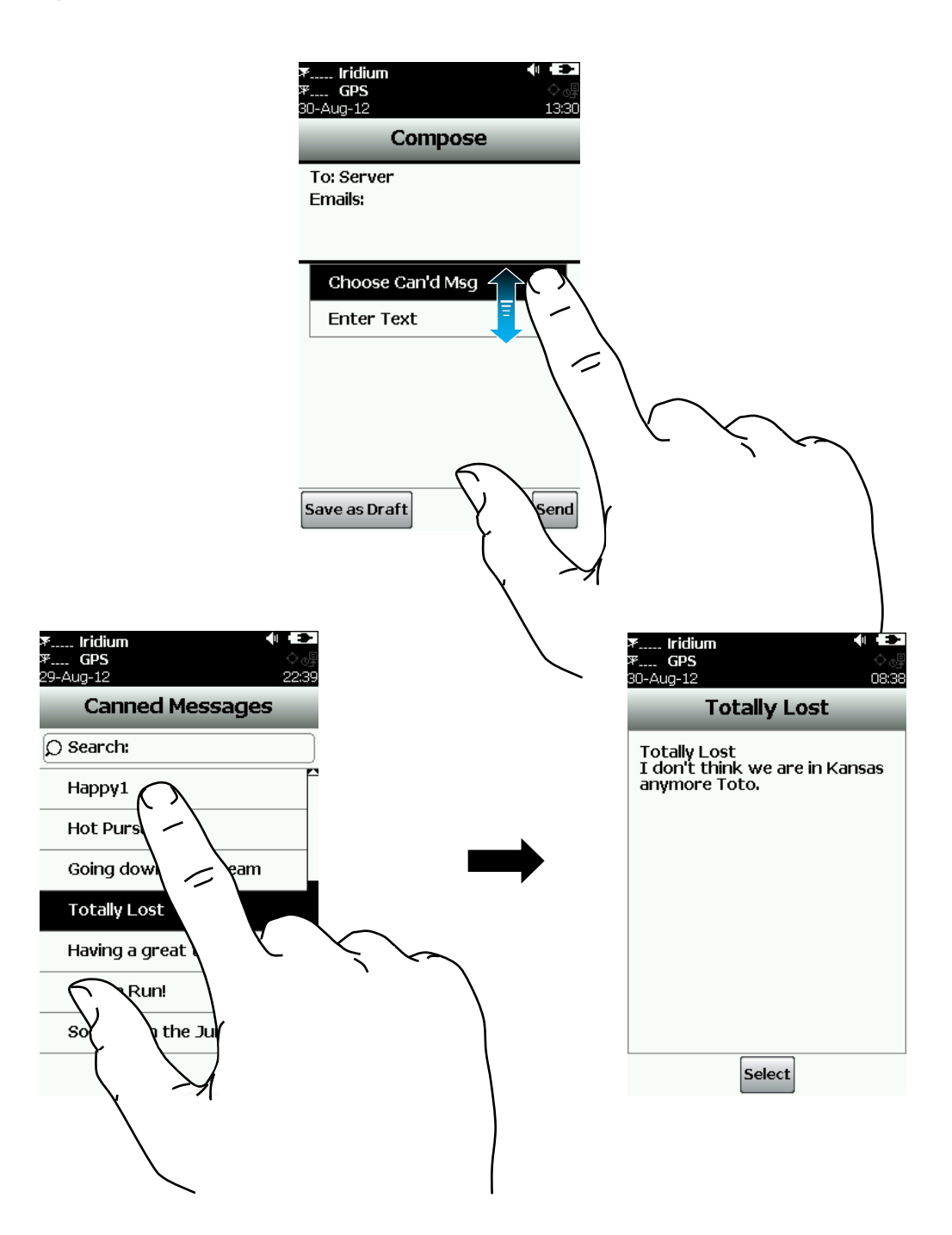

As with the contact list, SatTerm is used to create and save canned messages into the SHOUT gsm's memory. During setup SatTerm requires connectivity between the gsm and a NOC server to synchronize the lookup table of short codes. Sending canned messages saves bandwidth and airtime cost because it is only short codes that are being transmitted instead of the entire message body. The short codes are defined by application developers and not by the gsm.

The Enter Text option lets user create free-text messages with three on-screen keyboards. If a canned message is previously selected then the entered free-text will be appended to the canned message.

After finishing selecting a canned message and/or composing a free-text message, user can either Send the message or Save as Draft. If Send is selected, a Success screen will appear to indicate that the message has been added to the Outbox. The gsm must then be held with the antennas having full view of the sky if the Iridium link is used. If including GPS option is turned on then GPS location will be added to the message. Messages with GPS location takes longer to complete since the gsm has to acquire a GPS fix.

### **Contacts**

삾

The Contacts is an address book with a list of contacts created and saved into the SHOUT gsm's memory using NAL Research's SatTerm software. During setup SatTerm requires connectivity between the gsm and a NOC server to synchronize the lookup table of short codes. As with canned messages, short codes are used to map real addresses to a lookup table located at a NOC.

Each contact is stored in a four-line format. The first line can have up to 30 characters, the second can have 50 characters, the third can have 30 characters and the fourth can have 30 characters. The information contained in each line is defined by developers and not by the gsm.

Figure below displays an example of the formatted contact *defined by the NAL Research's NOC server*. The first line has the contact name, the second line has the e-mail address, the third line has the phone number and the fourth line has the home address. Upon receiving a free-text or canned message from the gsm that is referenced to a specific contact, the NAL Research's NOC server forwards the message to the email address listed on the second line of the contact. Application developers can *define their own set of rules* with information contained in the contact so that their NOC servers can use to determine the appropriate response.

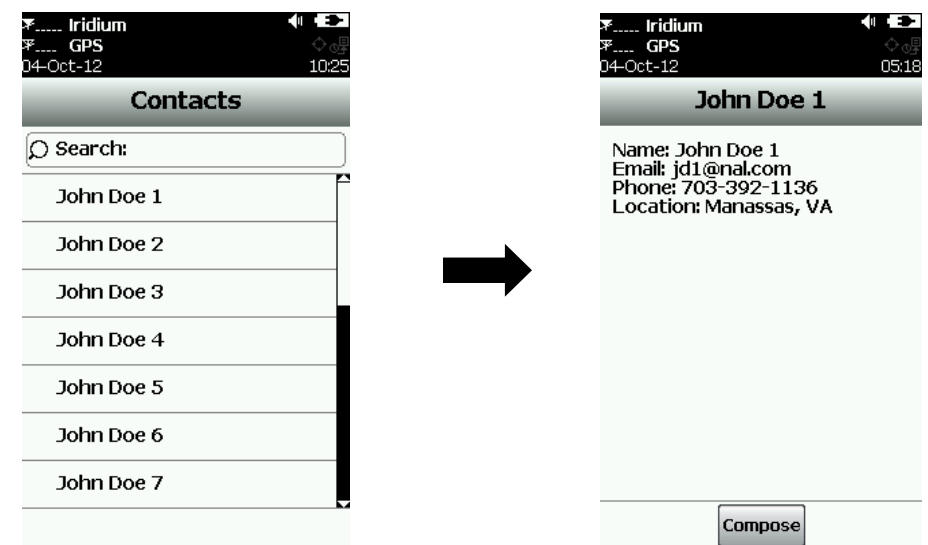

#### **Chk Mbox**

This option is available ONLY when the Iridium link is enabled.

There are three ways the SHOUT gsm can initiate a mailbox check for any pending messages at the Iridium gateway:

- 1. User can manually force the gsm to check the mailbox at any time using Chk Mbox menu.
- 2. When tracking mode is enabled, the gsm automatically checks the mailbox each time it wakes up to send a position report.
- 3. Using the Mbox Rate menu (see below for detailed description), the gsm can be set to automatically wake up and check the mailbox at a preset frequency. A position report will not be sent when the gsm wakes up to check the mailbox unless the mailbox check rate coincides with the tracking report rate.

The Check Mailbox menu can either be in Idle or Checking the Iridium gateway for any pending messages to be downloaded. As the messages are being downloaded, the gsm shows the number of Unread messages in the Inbox and the number of messages still Queued at the Iridium gateway to be downloaded.

**Mbox Rate** This option is available ONLY when the Iridium link is enabled.

The Mbox Rate is used to set mailbox check rate (time between mailbox checks) and to enable mailbox check automatically. User can select either a predefined rate or a user-defined rate with an onscreen keypad. The Mailbox Check Rate menu is dimmed when mailbox check is disabled. However, even when mailbox check is disabled and the labels are dimmed, user can still enter the rate.

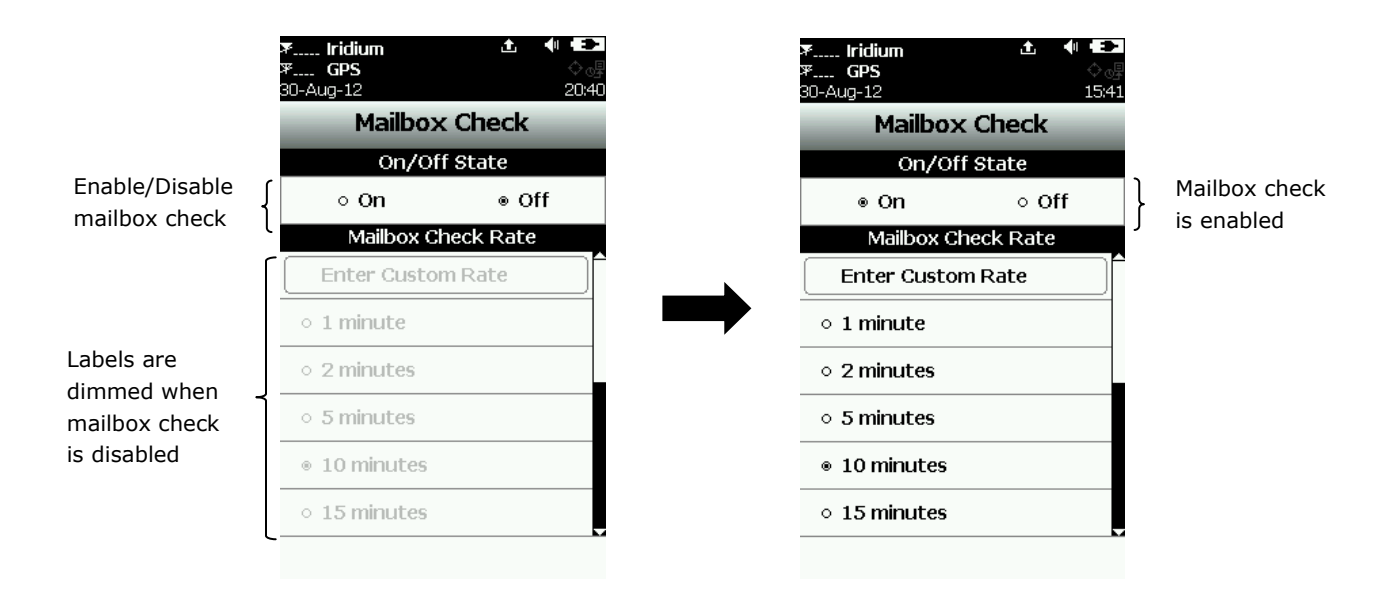

When mailbox check is enabled, the symbol  $\mathbb{C}^{\square}$  will light up from dimmed gray to bright white on top of the screen. The gsm will check the Iridium gateway automatically for any pending messages on the next scheduled time. When mailbox check is enabled and the gsm sleeps in between checks, the status LED flashes once every five seconds. The status LED can be turned off during sleep to reduce power consumption by using Settings/LED.

The Inc GPS option forces the SHOUT gsm to attach GPS location to Check-In, canned and free-text messages. Under default setting, these messages do not have GPS information included. Messages with GPS location attached can take longer to complete since the gsm has to acquire a GPS fix first. Depending on the validity of the stored ephemeris data, it could take an additional 29 seconds. **Inc GPS**

**Memory**

Memory is used to clear messages in all mail boxes or clear messages in each individual box—Drafts, Inbox, Outbox and Sent.

# **|Tracking Menu**

### **TRACKING**

The Tracking menu for the SHOUT gsm is shown below. Some options are very complex including Geofences, GSM IP routing, Motion and Call Out that require SatTerm to setup. For these options, user is referred to the "SatTerm for SHOUT gsm" manual.

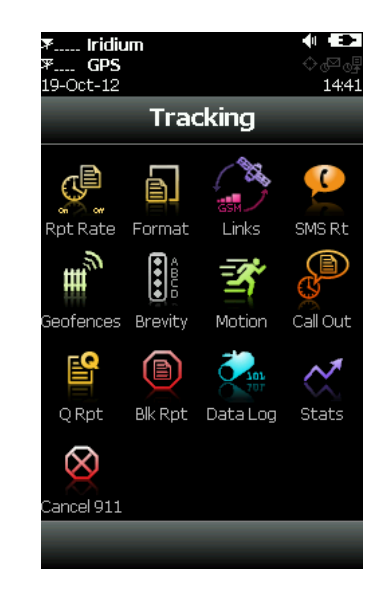

### **Rpt Rate**

The Rpt Rate is used to set the tracking report rate (time between tracking reports) and to enable tracking. User can select either a predefined rate or a userdefined rate with an onscreen keypad. The Reporting Rate menu is dimmed when tracking is disabled. However, even when tracking is disabled and the labels are dimmed, user can still enter the rate.

The On/Off buttons are used to enable/disable the SHOUT gsm tracking mode. When tracking is On, the tracking symbol  $\ddot{a}$  on top of the screen changes from dimmed gray to bright white. The gsm immediately turns the GPS receiver on to acquire a GPS fix and then attempts to transmit a position report. The next position report is sent automatically based on the reporting rate. The countdown timer to next report is displayed inside the parentheses next to the tracking symbol. When tracking is enabled and the gsm sleeps in between position reports, the status LED  $\bigodot$  flashes once every five seconds. It can be turned off during sleep to reduce power consumption by using Settings/LED. The emergency 911 button can be activated at any time during tracking mode or non-tracking mode. The gsm can also be powered up at any time and be used as a texting device.

When waking up to transmit a location report and the Iridium link is used, the gsm antennas must have full view of the sky; otherwise, it will fail to send. By default, a failed report will not be resent. Using the Q Rpt menu, failed reports can be forced to stay in the Outbox awaiting to be resent (see Outbox description).

The entire reporting duration can take up to two minutes depending on the Iridium satellite visibility and the validity of the GPS ephemeris data. Ephemeris data saved on the GPS receiver is valid for approximately two hours allowing the receiver to obtain a hot-start fix. Report rate (time between reports) set to more than two hours forces the GPS receiver into either a warm-start or cold-start fix  $(\sim 29$  seconds). As a result, the gsm will consume more battery power and the total number of reports is reduced. User is encouraged read the Power Consumption section.

**IMPORTANT:** The SHOUT gsm will automatically resend all failed messages in the Outbox after a successful position report transmission. To avoid draining the battery unintentionally, user should carry out frequent maintenance on the Outbox and delete unwanted failed messages.

The gsm logs and saves all position reports in its circular memory. When its memory is full, the oldest report is over-written. SatTerm can be used to retrieve all position reports saved on the gsm.

### **Format**

The SHOUT gsm can transmit position reports in either 30-byte format or 10-byte format. Both of these formats are backward compatible with the SHOUT nano and SHOUT ts.

The 30-byte format includes UTC date, UTC time, latitude, longitude, altitude, speed, course, vertical velocity, number of satellites used to obtain 3-D fix, HDOP and VDOP. Latitude and longitude are recorded with about 0.18 meters in resolution.

The 10-byte format includes UTC time, latitude, longitude and PDOP. With UTC date omitted, the gsm relies on the NOC server to stamp the date as the report arrives. Encryption is not available with the 10-byte format. Latitude and longitude are recorded with about 1.1 meters in resolution. The 10-byte format is selected strictly for the purpose of Iridium airtime cost-saving.

The gsm can also send position reports in PECOS Message Structure (PMS). The

PMS complies with the Blue Force Tracking Data Format Specification. The gsm is shipped without PMS features activated and can only be enabled by NAL Research at the request of an authorized user. Functions related to PMS can be found in Appendix A.

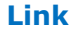

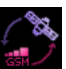

The Link assigns the network(s) used to transmit reports and messages. Three options are available—Iridium network only, GSM network only or both. If both networks are allowed, another menu will appear requiring user to select a primary network. The SHOUT gsm will always use the primary network to transmit reports and messages. The secondary network will only be used if the primary network is not available. Switching between primary and secondary networks is managed by the SHOUT gsm automatically. The SHOUT gsm's default link setting is both with Iridium network as the primary link. User is reminded that some options are available only one network but not the other.

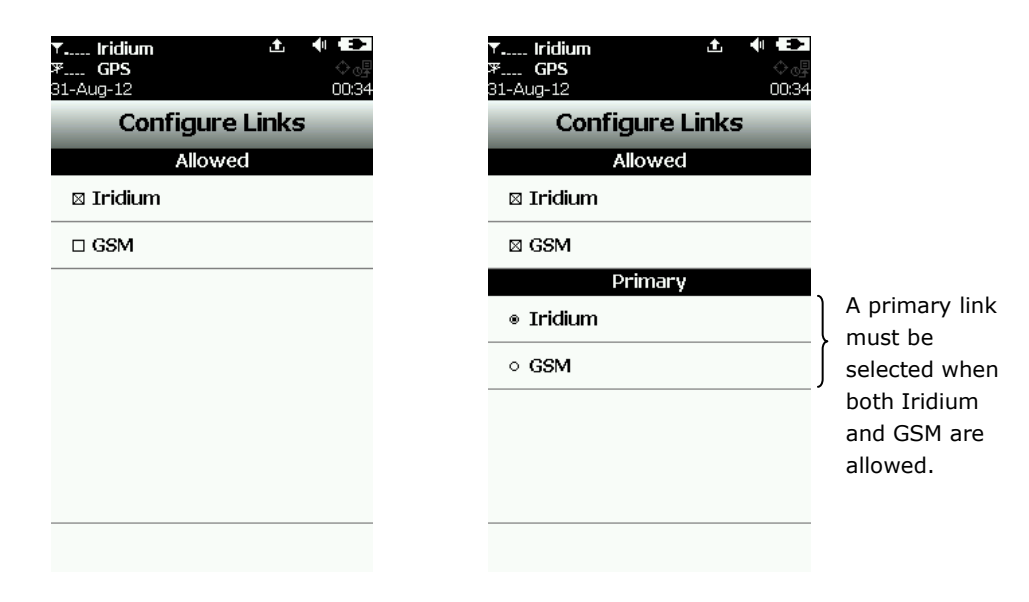

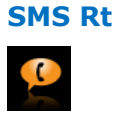

This option is ONLY applicable to the GSM network.

Two options are available in routing reports/messages to an end-destination (or a NOC server) when using the GSM network—SMS and IP. When configured for SMS, the SMS Rt menu provides options for routing to either an SMS phone number or an email address. Phone number should be the number for a phone or a device (specific to the cellular carrier) capable of receiving SMS messages. When selecting a phone number, 'national' or 'international' must be selected to specify the format of the phone number. If the format is unknown, choose 'national'. If email address routing is desired, a routing phone number must be provided (e.g., T-Mobile routes SMS emails with phone number 500 and AT&T routes SMS emails with phone number 121) along with the email address. Messages and reports can also be routed to an IP address. The IP option is only configurable through SatTerm. User is referred to the "SatTerm for SHOUT gsm" manual.

In addition to "standard" tracking enabled through the Rpt Rate menu, Geofences is another tracking option tailored for specific applications. Geofence tracking works independently as a separate tracking mode or can be implemented along with standard tracking. Setting geofence parameters is complex. NAL Research recommends the use of both SatTerm and Google Maps®. However, user can also enter a sequence of latitude and longitude pairs to define a fence. User is referred to the "SatTerm for SHOUT gsm" manual. **Geofences**

> A geofence is a set of connected latitude and longitude coordinates that defines a region or zone of interest. A geofence must be bounded by a minimum of 3 coordinates and a maximum of 50. Each fence has a unique tracking profile that triggers the SHOUT gsm to change its tracking behavior while inside a specific fence; e.g., allow the SHOUT gsm to use Iridium, GSM, both Iridium and GSM or to turn off all transmitting radio links (Iridium and GSM) for regions that require radio silence. A geofence can be configured to send special arrive/depart report upon entering and/or exiting the fence.

> The Geofences menu limits user to a just few options including: (1) browsing a list of fences loaded into the device through SatTerm, (2) viewing the map of each fence and its type of notification (arrival or departure), and (3) enabling/disabling a fence. Other geofence features must be entered through SatTerm.

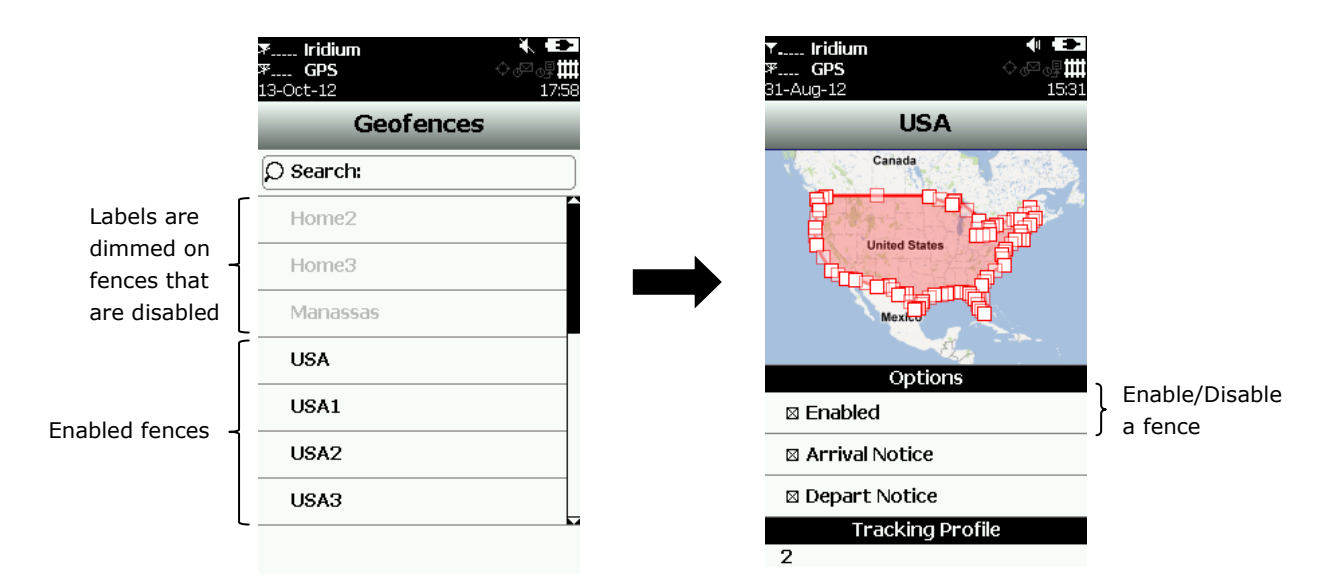

When a fence or fences are enabled, the Geofences symbol  $\Box$  on top of the screen changes from dimmed gray to bright white. The gsm immediately checks the GPS receiver to see whether the device is inside an enabled fence. If the gsm is inside an enabled fence, the Geofences symbol turns green and the fence label turns green as well with the word Active attached to it. When a fence(s) is enabled and the gsm sleeps, the status LED  $\leftrightarrow$  flashes once every five seconds. It can be turned off during sleep to reduce power consumption by using Settings/LED.

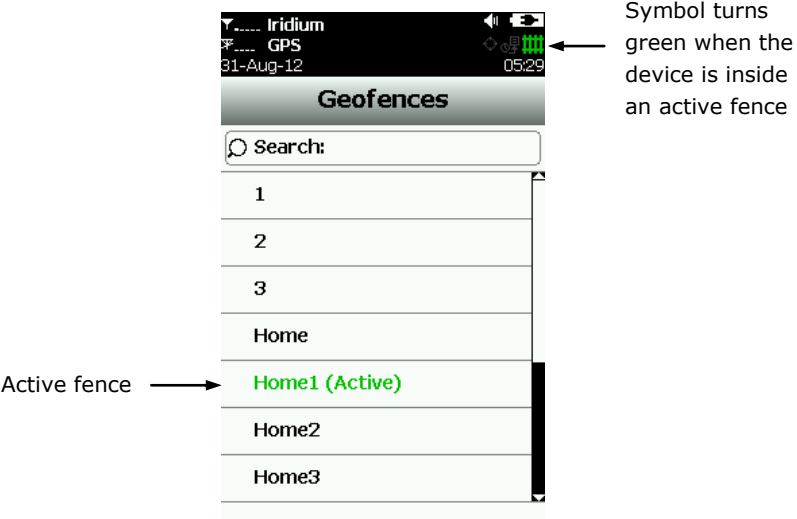

### **Brevity**

The Brevity code is part of the PMS format. The gsm will ignore the Brevity code settings if PMS/PECOS format is not activated and not selected. Functions related to Brevity code can be found in Appendix A.

### **Motion**

The SHOUT gsm has a built-in omni-directional motion sensor and will function regardless of how the gsm is mounted or aligned. It is sensitive to both tilt (static acceleration) and vibration (dynamic acceleration). The sensor produces series of signals used to "wake up" the SHOUT gsm to transmit a location report. The gsm's motion sensor has a variety of settings that impact its detection sensitivity. Setting motion sensor parameters is complex and can only be carried out through SatTerm. User is referred to the "SatTerm for SHOUT gsm" manual.

### **Call Out**

The Call Out allows the SHOUT gsm to send a scheduled daily tracking report at a defined GMT time using a specific link. Scheduled times are entered via SatTerm software and are listed under the Call Out menu. When a Call Out time is selected, the  $\mathbb{G}^{\equiv}$  symbol will light up from dimmed gray to bright white on top of the screen.

The Call Out option could be used by customers who need the device to transmit at a specific time and/or want to generate a daily heart beat message for each link. User is referred to the "SatTerm for SHOUT gsm" manual.

- The SHOUT gsm's default setting is to discard all tracking reports that were failed to transmit because of poor signal quality. Q Rpt allows user to force failed tracking reports to stay in the Outbox waiting to be resent at a later time. User is referred to the Outbox section on description of when failed tracking reports get resent. **Q Rpt**
- **Blk Rpt** The SHOUT gsm's default setting is to send all tracking reports, even those with invalid GPS position. Blk Rpt gives user the option to configure the SHOUT gsm to ◉ send only tracking reports with a valid GPS position.
- The SHOUT gsm's default setting is to log and save all position reports in its circular memory. This feature can be turned off with the Data Log menu. When the gsm's memory is full, the oldest reports are over-written. SatTerm can be used to retrieve all position reports saved on the gsm. **Data Log**
- The Stats menu has a countdown timer to the next report on top of the screen and is replaced with Off when tracking is disabled. The bottom half of the screen displays the last successful report sent by tracking or emergency notification. Check-In, Way Point, free-text and canned messages are not considered as "reports" and, therefore, will not be displayed even if a message was sent successfully. **Stats**
- **Cancel 911** After the red emergency button in the back of the gsm is pressed, user can deactivate the emergency alert by selecting the Cancel 911 option. The cancellation message is then queued in the Outbox to be transmitted. The emergency mode ends immediately. The emergency LED  $\bigtriangledown$  is turned off and the top bar turns from red back to black.

Powering the gsm off will not cancel the emergency mode. User MUST select Cancel 911 option to cancel emergency.

# **| Utilities Menu**

### **UTILITIES**

The Utilities menu provides six options used mainly to check for proper hardware and network setup.

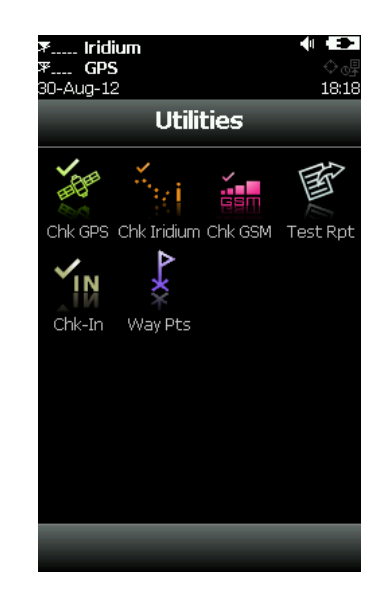

### **Chk GPS**

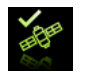

The Chk GPS forces the SHOUT gsm to turn on its GPS receiver and to continuously update and display GPS data in real-time. The GPS receiver remains on until user leaves this screen by pressing the back button. The Reset Ephemeris key is used to force the gsm to erase saved ephemeris in its memory and download a new set of ephemeris data. User must be careful not to deplete the battery power by staying on this option for too long.

The accuracy of the position can be monitored by observing the HACC. HACC stands for horizontal accuracy in meters. HACC is defined as the radius of a circle centered on the true value that contains the GPS measurement. Thus, a position fix with ten meters HACC accuracy indicates that it is within ten meters of the true position—the higher the HACC value, the less accurate the GPS measurement.

The Check GPS option is a good indicator of whether or not the GPS receiver has sufficient signal to initiate a Way Point or a Test Report when located in a challenging environment; e.g., in dense foliage or around urban settings with tall buildings. HACC can be monitored in real-time to make sure it converges to a small and stable value (usually less than 30 meters). At which point, it is certain that a 3-D fix can be obtained with the most current ephemeris data being

updated and saved. User can then go back to the Utilities menu to send a test report. When the GPS receiver cannot acquire a fix, HACC gradually increases and, at some point, stops at a value of 4294967.500. It is an indication that the surrounding obstructions prevent the GPS receiver from obtaining a fix and user should move on to a different location.

**Chk Iridium**

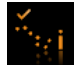

The Chk Iridium forces the SHOUT gsm to turn on its Iridium transceiver and continuously update and display signal strength in real-time. The Iridium transceiver remains on until user leaves this screen by pressing the back button. User must be careful not to deplete the battery power by staying on this option for too long.

- The Chk GSM forces the SHOUT gsm to turn on its GSM transceiver and continuously update and display signal strength in real-time; make sure the device have an active GSM SIM chip. The GSM transceiver remains on until user leaves this screen by pressing the back button. User must be careful not to deplete the battery power by staying on this option for too long. **Chk GSM**
- **Test Rpt**
- 

When the Test Rpt option is selected, the SHOUT gsm immediately turns the GPS receiver on to update its location data. The location information is continuously updated and displayed in real-time whether there is a valid fix or not. Similar to the Chk GPS option, HACC can be monitored to see if a valid fix is possible. Once a valid fix is obtained, the GPS receiver is turned off and the most recent 3-D fix information is displayed on the screen. This information called test report can be forced to send to a NOC server by pressing Send. A test report has the same format as a regular position report and is treated as such by a NOC. Sending a test report will not disrupt or change the tracking reporting rate.

Test Rpt option is a good diagnostic tool used to ensure proper operation of the GPS receiver, the Iridium transceiver and the GSM transceiver. It can also be used to manage battery life by turning off tracking mode and strategically sending on-demand location reports. It can be considered as "manual tracking mode".

The Chk-In allows user to send a quick message with a single, easy-accessed button. When the Chk-In button is pressed, a second screen will appear requesting for confirmation. Once confirmed, the SHOUT gsm sends out the reserved canned message code representing a Chk-In message. If Texting/Inc GPS option is enabled, GPS location will be attached to the Chk-In message. Chk-In messages with GPS location takes longer to complete since the gsm has to **Chk-In**

acquire a GPS fix first.

**Waypts**

The Waypts menu is used to acquire, view, save, delete or send a waypoint to a NOC. The gsm can save up to 1,000 waypoints in its circular memory. SatTerm can be used to retrieve waypoints saved on the gsm.

A waypoint is a GPS location that user wants to identify and mark with a specific name tag for future reference. When New is selected, the SHOUT gsm immediately turns the GPS receiver on to acquire a fix. User then has the options to go back without further action, to re-acquire a new GPS fix, to label the point, or to save the waypoint. Selecting the Label option will bring up a full keyboard allowing user to enter the waypoint label. The Add option saves the waypoint into the gsm's non-volatile memory for later retrieval. After saving a waypoint, user can also send it to a NOC server. The server differentiates waypoint report from normal tracking report by their short codes.

# **| Settings Menu**

#### **SETTINGS**

The Settings menu allows user to view and configure the SHOUT gsm hardware settings.

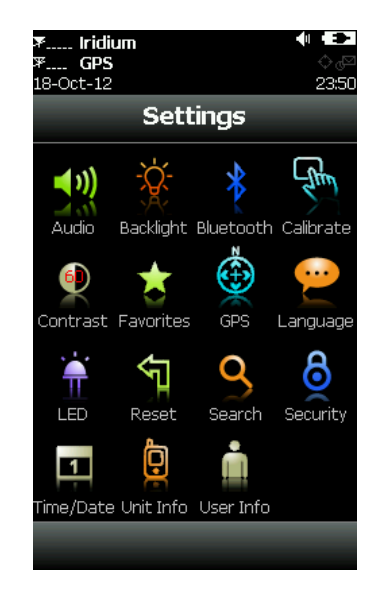

### **Audio**

The Audio option is used to change the alert frequency and tone, mute incoming message alert and mute all audio feedback. The  $\blacktriangle$  icon will appear on top of the screen if Mute All is on. User can test the audio volume and sound before selecting by using Preview.

- The Backlight option is used to set the period of inactivity after which the SHOUT gsm turns the LCD backlight off. Setting the backlight to Always On is recommended for night time use. **Backlight**
- The Bluetooth option is used to turn on and off the Bluetooth power, set the security pin and change the Bluetooth broadcast name. **Bluetooth**

The Power menu accesses the power, Visible and Connectable settings. When the Bluetooth power is turned on, the Visible and Connectable options will appear. Modifying these settings takes a few seconds to complete. During this time the settings will indicate that they are in progress. When Visible is selected, the Bluetooth module will be discoverable by other devices searching for Bluetooth connections. The Connectable option must be enabled for the SHOUT gsm to accept incoming Bluetooth connections. User may choose to enable Connectable but disable Visible to prevent other devices from discovering and connecting to the SHOUT gsm's Bluetooth interface.

The Security menu allows for changing the security PIN and Authentication settings. The security PIN is used when pairing a device with the SHOUT gsm and the Authentication setting is set to on. The PIN defaults to '0000'. The PIN number MUST be a numeric value with 16 or less digits.

The Authentication setting controls whether or not the security PIN is used while pairing with the SHOUT gsm. The default setting for Authentication is on. Except in instances of testing in a secure location, there should never be a reason to set the Authentication to off.

**WARNING:** Setting the Authentication to off allows ANY device to connect to the SHOUT gsm and change its settings without any form of authentication.

The Device Information menu has two options: Set Device Name and Summary Information. Set Device Name changes the Bluetooth broadcast name. When setting the Device Name, the name must be set to 18 characters or less. Any spaces used within the name will be converted to the under bar character " ". The Summary Information displays the current Bluetooth device name, the Bluetooth address, and the current Bluetooth firmware version. The Bluetooth address is a unique 12 character alpha-numeric string embedded within the Bluetooth module and cannot be changed.

In order to pair with the SHOUT gsm's Bluetooth, user must pair from the device that wishes to connect to the SHOUT gsm. User cannot pair from the SHOUT gsm to another device. Follow these steps to pair with the SHOUT gsm's Bluetooth:

- 1. Turn on Bluetooth.
- 2. Ensure that the Connectable setting is checked. The Visible setting is not required to be set, but it may be helpful to have it checked until after the pairing process is completed.
- 3. Set the SHOUT gsm's Bluetooth name to something unique. The default name is SHOUT.
- 4. Set the SHOUT gsm's Bluetooth PIN to a numeric value (16 digits or less).
- 5. Ensure that the SHOUT gsm's Bluetooth's Authentication is set to on.
- 6. Initiate the Bluetooth pairing process from the device user wishes to connect from (laptop, desktop, etc.). Enter pre-set PIN if the initiating device allows for such entry before initiating the connection. If it does not, type in the same PIN as the SHOUT gsm's Bluetooth PIN when prompted after the pairing process has begun.

While connected, neither Visible nor Connectable can be changed. While connected, changing the PIN, Authentication or Device Name forces the gsm to disconnect Bluetooth.

### **Calibrate**

A resistive touchscreen drifts slowly over time and needs to be recalibrated once in a while. Calibrate option allows users to either reset the calibration back to factory settings or to recalibrate specific to the condition of the touchscreen. In case the gsm is accidently recalibrated with erroneous settings and user is unable to use the touchscreen to recalibrate or reset to factory settings, with the gsm powered off hold the power button for  $\sim$ 7 seconds or until the reset calibration screen comes up. DO NOT connect the gsm's USB port to any device.

The Contrast option is used to change the LCD brightness. Slide the contrast bar to the desired setting and press back to accept. **Contrast**

**Favorites**

The Favorites option lets user select any icon to appear on the bottom of the home screen. This allows quick and easy access to the most frequently used options. A maximum of four active favorite icons are allowed. The icons will appear in the order selected.

**GPS**⊕

The GPS menu provides access to the Position Format and Position Model options. Position Format is used to select one of four different GPS position formats to be *displayed on the LCD screen*. This option is not to be confused with the Format option under Tracking, which defines the format of position report to be *transmitted to a NOC*.

Position Model is used to formulate the static and dynamic characteristics of the GPS receiver. By default, portable model is used; this is suitable for most applications. However, for those requiring functionality at high altitudes, speeds, or accelerations, an alternate model should be selected.

- 1. Portable (default setting): Suitable for most situations; for applications with low accelerations; maximum altitude of 12 km; maximum velocity of 310 m/sec; maximum vertical velocity of 50 m/sec; sanity check type: altitude and velocity; maximum position deviation: medium.
- 2. Stationary: Used in timing applications (antenna must be stationary) or other stationary applications; velocity is constrained to 0 m/s; zero dynamics assumed; maximum altitude of 9 km; maximum velocity of 10 m/sec; maximum vertical velocity of 6 m/sec; sanity check type: altitude

and velocity; maximum position deviation: small.

- 3. Pedestrian: Applications with low acceleration and low speed, as a pedestrian would move; assuming low accelerations; maximum altitude of 9 km; maximum velocity of 30 m/sec; maximum vertical velocity of 20 m/sec; sanity check type: altitude and velocity; maximum position deviation: small.
- 4. Automotive: Used for applications that can be compared with the dynamics of a passenger car; assuming low vertical acceleration; maximum altitude of 6 km; maximum velocity of 84 m/sec; maximum vertical velocity of 15 m/sec; sanity check type: altitude and velocity; maximum position deviation: medium.
- 5. Sea: Recommended for applications at sea; assuming zero vertical velocity; maximum altitude of 500 m; maximum velocity of 25 m/sec; maximum vertical velocity of 5 m/sec; sanity check type: altitude and velocity; maximum position deviation: medium.
- 6. Airborne < 1g: Used for applications that have to handle a higher dynamic range than a car and higher vertical accelerations; no 2D position fixes supported; maximum altitude of 50 km; maximum velocity of 100 m/sec; maximum vertical velocity of 100 m/sec; sanity check type: altitude; maximum position deviation: large.
- 7. Airborne < 2g: Recommended for typical airborne environment; no 2D position fixes supported; maximum altitude of 50 km; maximum velocity of 250 m/sec; maximum vertical velocity of 100 m/sec; sanity check type: altitude; maximum position deviation: large.
- 8. Airborne < 4g: Only recommended for an extreme dynamic environment; no 2D position fixes supported; maximum altitude of 50 km; maximum velocity of 500 m/sec; maximum vertical velocity 100 m/sec; sanity check type: altitude; maximum position deviation: large.

Only English is available for this firmware version. **Language**

**LED**

The SHOUT gsm has a status LED  $\bigoplus$  on the bottom left corner to alert user of whether the device is in emergency mode, tracking mode, geofence tracking, mailbox check or call out. Except for the Emergency mode, the LED flashes once every five seconds when other modes are enabled and the device sleeps. The LED turns solid green when the Emergency mode is enabled. The LED can be turned off for either of these two cases to save battery power using the LED option.

**Reset** The Reset option restores all setup parameters back to the manufacturer's settings. When Reset is selected, a screen will appear with the current settings ধা and user will be asked to confirm whether or not to reset these current settings back to the manufacturer's default settings.

**Search** The Search option allows user to set the search parameters for canned messages, contact list and mailboxes. Q

- **Security** The Security option is used to enable or disable the power up PIN code. The PIN code can be up to a four-digit number and must be provided at power up if 6 security is enabled.
- **Time/Date** The Time/Date option is used to select UTC time and date formats to be displayed on the LCD screen for all menus. Local time zone can also be set. П
- **Unit Info** The Unit Info option displays the model number, Iridium module's IMEI number, Iridium FCC ID, Iridium IC ID, GSM FCC ID, GSM IC ID, gsm's firmware version ¢ and gsm's bootloader version.
- The User Info option displays user information entered using SatTerm software. **User Info**

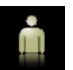

## **| Additional Features**

### **EMERGENCY (911) BUTTON**

The emergency 911 button  $\bigcirc$  locates underneath a rotating guard in the back of the SHOUT gsm. It can be used at any time regardless of the tracking status (enabled or disabled) or power status (on or off). When pressed, the emergency LED  $\bigtriangledown$  immediately turns solid green to indicate that the device is in emergency mode. The device then attempts to quickly send three consecutive reports. Because these reports are sent quickly, a GPS fix may not be immediately available; however, the emergency indication flag will be set. After sending the first three emergency reports, the gsm reverts back to the default emergency time-between-reports (TBR) of two minutes. The LED can be deactivated to extend the battery life by using the Settings/LED menu. If the LCD screen is on during emergency activation, the black bar across the top of the screen will turn red. During emergency a NOC can send an acknowledgement back to the gsm.

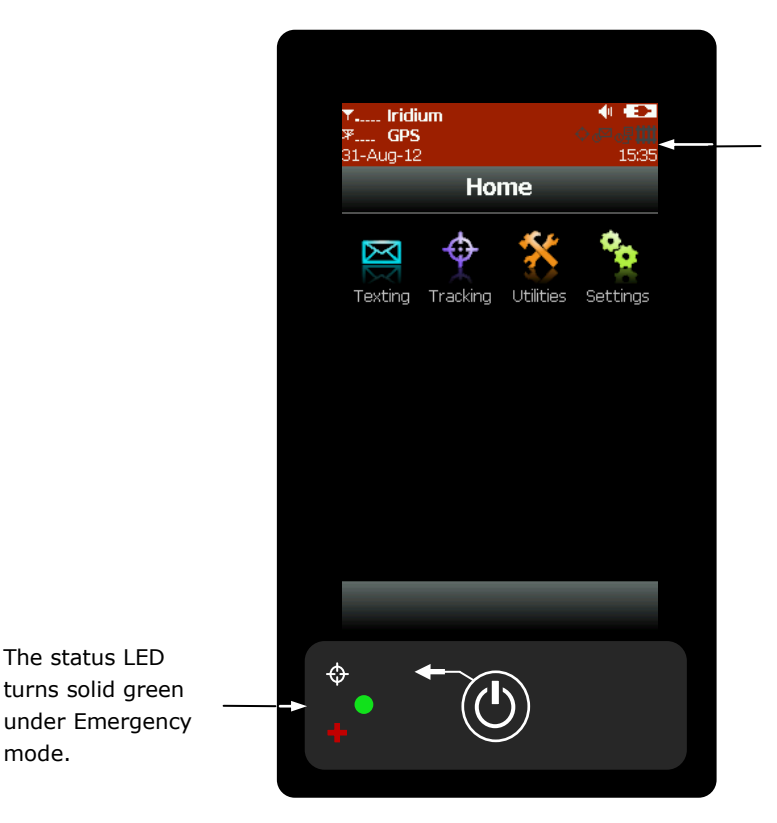

This bar turns from black to red under Emergency mode. It turns back to black when the device is taken out of Emergency mode.

**STATUS LED**

There is one status LED on the bottom left of the SHOUT gsm. The LED turns solid green when the gsm is in emergency mode, which can be turned off to save power using Settings/LED menu. During normal tracking, it flashes once every five seconds when the gsm sleeps. Again, it can be turned off to save power using

Settings/LED menu.

### The SHOUT gsm can be powered down by holding the power On/Off  $\tilde{\mathcal{O}}$  button for approximately two seconds. A power down screen will appear with a message indicating tracking and messaging will be completely turned off. The screen stays on for approximately ten seconds before shutting down. User can press "Turn Off" to power down the gsm immediately, press "Lock" to go back to the power up screen, or press "Cancel" to return to the previous screen. **POWERING DOWN**

## **| Appendix A: PMS Features**

### **TRACKING**

The SHOUT gsm is capable of sending position reports in PECOS Message Structure (PMS). PMS complies with the Blue Force Tracking Data Format Specification as defined in the document PECOS 200907-001 Version 1.7. The gsm is shipped without PMS features activated and can only be enabled by NAL Research at the request of an authorized user. When PMS is enabled, the Format menu has an additional option called PECOS as shown in the figure below.

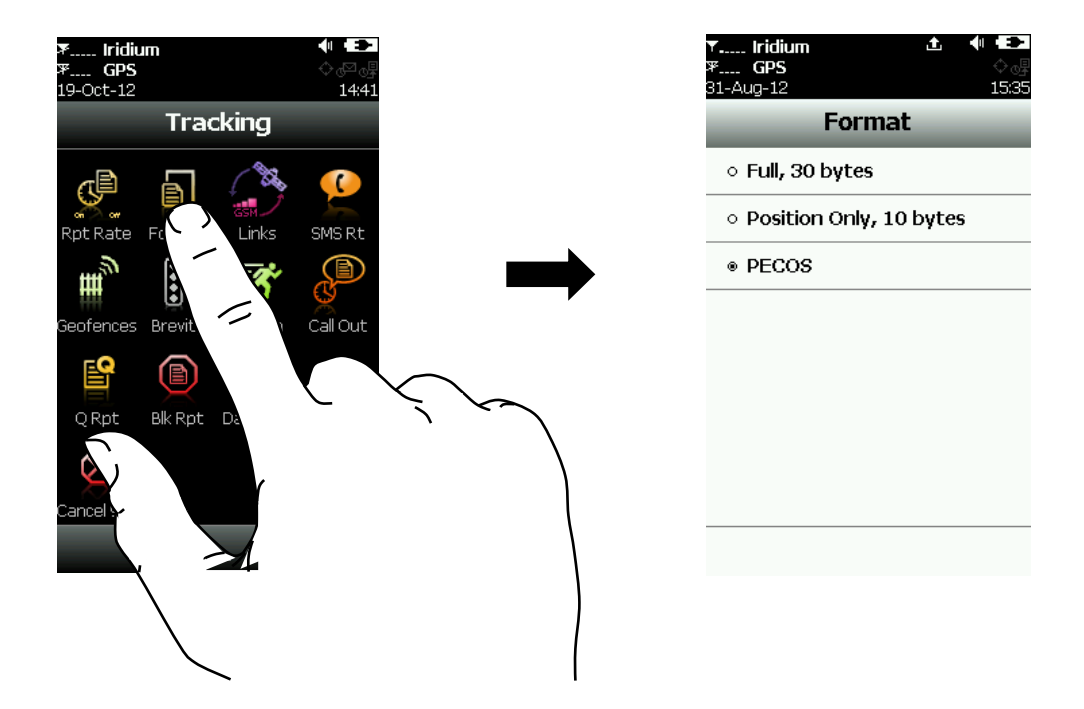

#### **Brevity**

With PMS enabled, user has the option to select any one of sixteen Brevity Codes (0000 through 1111) to be included in the PMS tracking reports. These codes are represented by  $A(z)$ , B,  $C(z)$  and D and can be selected via the touchscreen. Each code will light up as a green dot inside the Brevity icon when selected.

#### **Compose**

With PMS enabled, the Compose menu does not allow user to enter an e-mail address(es) from the keyboard. The address(es) must be chosen from the contact list.

### **Contacts**

With PMS enabled, the Contacts menu allows user to enter and save a contact(s) via the keyboard. The contact(s) can only have two fields—Name and IMEI number.

### **| Appendix B: Upgrading the Firmware**

The SHOUT gsm firmware can be upgraded using a PC connected to the USB port of the device. The device drivers support Windows XP, Windows Vista and Windows 7.

1. Run the NAL USB Bootloader program.

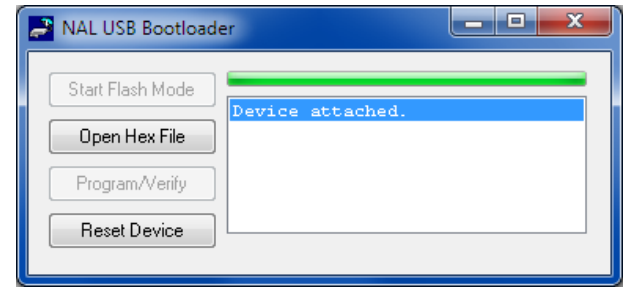

- 2. With a USB cable attached to a computer and the device, press the "Start Flash Mode" button.
- 3. Wait until it activates and then press the "Open Hex File" button.
- 4. Browse and select a valid NAL device BIN file. NAL Research makes the BIN file available upon request.
- 5. Once the BIN file is loaded, press the "Program/Verify" button.
- 6. Wait for the programming to complete.
- 7. Press the "Reset Device" button.
- 8. The new firmware is now loaded on the device.

### **| Appendix C: Power Consumption**

The SHOUT gsm has an internal 1.95 A-Hr Li-Ion rechargeable battery. When both the Iridium/GSM and GPS antennas have clear view of the sky and the battery is fully charged, the gsm is capable of sending more than 1,500 tracking reports with the following settings: (1) report rate of less than two hours, and (2) mailbox check rate and the report rate are the same. Blocked or partially blocked antennas will force the gsm to retry multiple SBD/SMS/IP transmissions for each report and, as a result, can significantly reduce the overall number of reporting cycles.

The gsm saves valid ephemeris data after each 3-D fix. The data is used to reduce acquisition time in the next reporting cycle from cold-start to hot-start. If the ephemeris data is older than two hours (time between reports is set for more than two hours), the GPS receiver will go through cold-start each time it wakes up to send a report. As a result, the gsm configured for report rate of more than two hours can only send ~750 tracking reports.

**IMPORTANT:** Data presented here are only estimates and are highly dependent on the operating environment and antenna type. Data are based on measurements made with multiple gsm devices placed on the roof of NAL Research's facility with no blockage.

Each time the gsm wakes up to send a report, it has two minutes to acquire a GPS fix and send an SBD/SMS/IP message. Assuming the ephemeris data is valid (less than two hours old or time-between-reports is less than two hours), the GPS receiver takes about 5 seconds for a position fix drawing approximately 55mA. The Iridium/GSM transceiver takes about 15 seconds to transmit an SBD/SMS/IP message drawing an average current of 190mA. The gsm circuit draws about 60mA during 20-second reporting cycle. The entire reporting cycle consumes  $\sim$ 1.12 mA-Hr of battery power. If the Iridium antenna is blocked or an overhead Iridium satellite is not available (or GSM antenna is blocked by metallic structures), the Iridium/GSM transceiver can potentially stay on for another 100 seconds in attempting to send a report. This results in additional consumption of 9.7 mA-Hr or 11 mA-Hr total. A missed report consumes  $\sim$ 8.5 times more power than a 'normal' transmitted report.

## **| Appendix D: Design Specifications**

### **Mechanical Specifications**

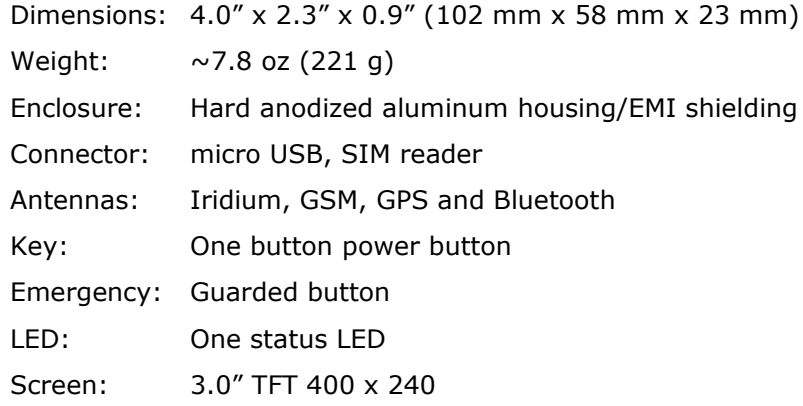

### **Electrical Specifications**

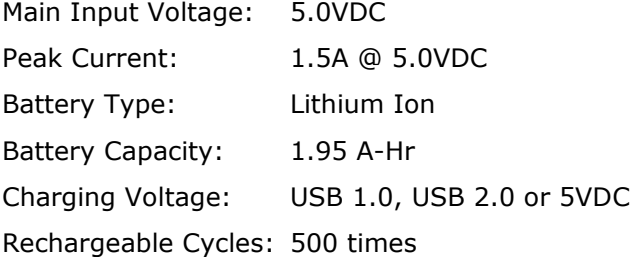

### **Iridium Transceiver**

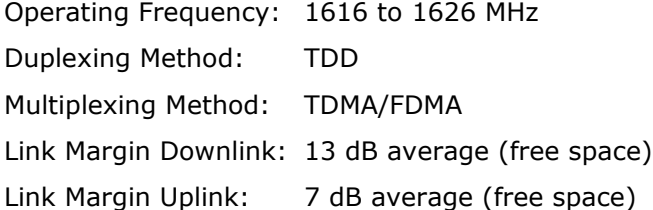

### **GSM Transceiver**

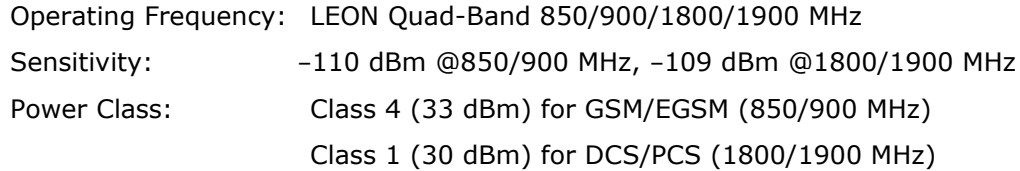

### **GPS Receiver**

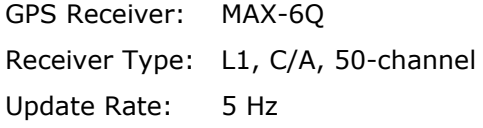

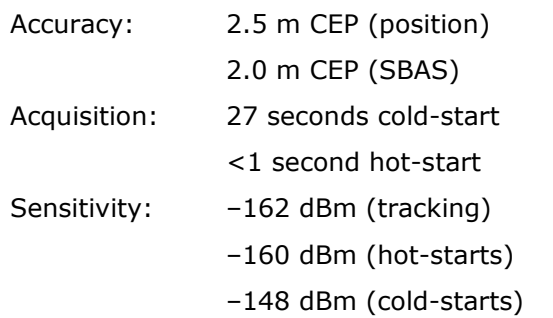

### **Environmental Specifications (Electronics)**

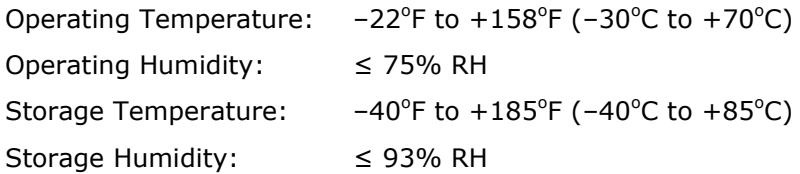

### **Environmental Specifications (Battery)**

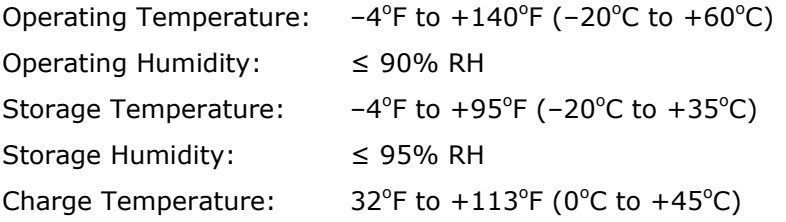

### **Environmental Specifications (LCD)**

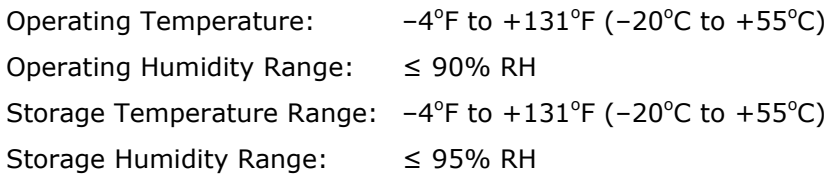

## **| Appendix E: Standard Compliance**

The SHOUT gsm has an internal Iridium 9603 transceiver and u-blox LEON GSM module. The 9603 is tested to the regulatory and technical certifications shown below. It is assigned to the FCC Identifier Q639603. The LEON is assigned to the FCC Identifier XPYLEONG100.

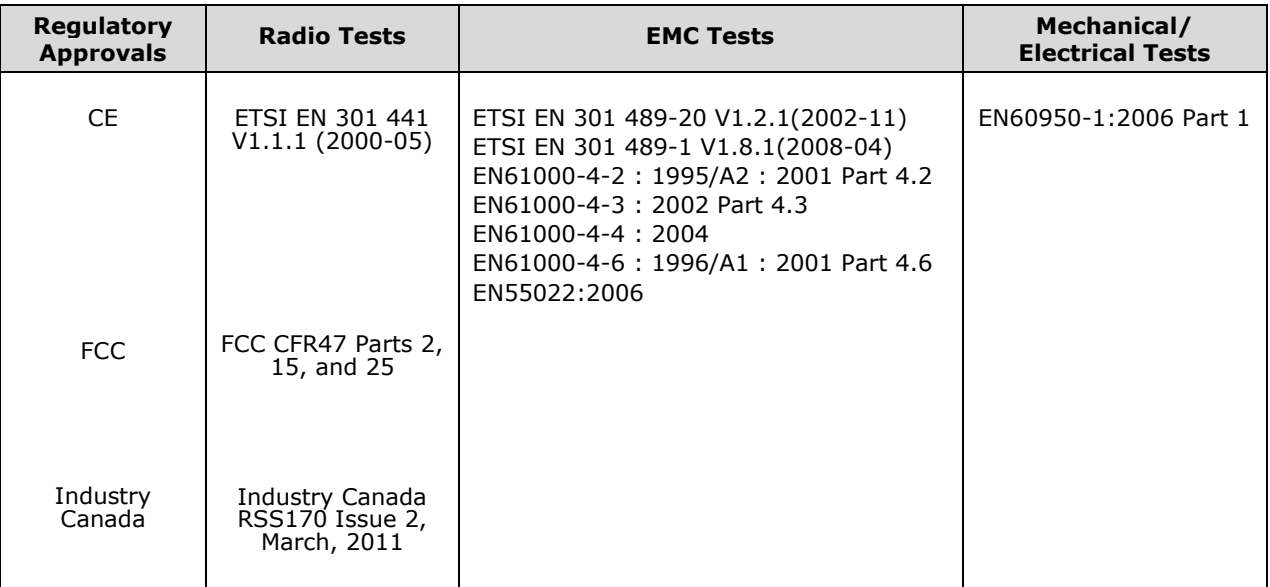

### **| Appendix F: Export Compliance**

The SHOUT gsm is controlled by the export laws and regulations of the United States of America (US). It is the policy of NAL Research to fully comply with all U.S. export and economic sanction laws and regulations. The export of NAL Research products, services, hardware, software and technology must be made only in accordance with the laws, regulations and licensing requirements of the U.S. Government. NAL Research customers must also comply with these laws and regulations. Failure to comply can result in the imposition of fines and penalties, the loss of export privileges, and termination of your contractual agreements with NAL Research.

The export and re-export of NAL Research products and services are subject to regulation by the Export Administration Regulations (15 CFR 730-744), as administered by the U.S. Department of Commerce, Bureau of Industry and Security ("BIS"). See: [http://www.bxa.doc.gov](http://www.bxa.doc.gov/) for further information on BIS and the Export Administration Regulations (EAR). Additional export restrictions are administered by the U.S. Department of the Treasury's Office of Foreign Asset Controls ("OFAC"). See: <http://www.ustreas.gov/ofac> for further information on OFAC and its requirements.